"十二五"国家重点电子出版物规划项目 机电工程数字化手册系列

# 世界钢号数字化手册 机械和工程 结构用钢

《袖珍世界钢号手册》编写组 编

机电工程数字化手册编制组 制作

SHIJIE GANGHAO SHUZIHUA SHOUCE **JIXIE HE GONGCHENG JIEGOI** YONGG

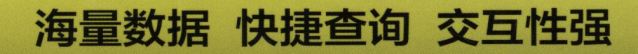

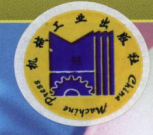

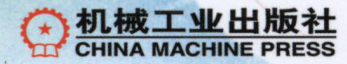

"十二五" 国家重点电子出版物规划项目 机电工程数字化手册系列

# 世界钢号数字化手册 ———机械和工程结构用钢

《袖珍世界钢号手册》 编写组 编 机电工程数字化手册编制组 制作

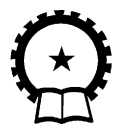

机 械 工 业 出 版 社

 本数字化手册较为系统地收录了中外机械和工程结构用钢的品种规 格、化学成分与力学性能等技术标准数据,包括世界各主要产钢国家或地 区(中、日、韩、美、俄、德、英、法、瑞典及中国台湾地区)和ISO国 际标准的各类机械和工程结构用钢的产品,提供了同类冶金产品的中外牌 号对照,还介绍了中国非合金结构钢、低合金高强度结构钢、合金结构钢 与轴承钢的统一数字代号( ISC)索引。

 本数字化手册可供钢铁的生产企业、使用部门、科研设计院所、经贸 部门、合资或外资公司等的工程技术人员查阅,还可作为从事外贸、供销 行业的人士的业务指南,并可供有关院校师生参考。

#### 图书在版编目( CIP)数据

世界钢号数字化手册.机械和工程结构用钢/《袖珍世界钢号手册》编 写组编,一北京:机械工业出版社,2015. 10

(机电工程数字化手册系列)

ISBN 978-7-111-53235-4

Ⅰ. ①世… Ⅱ. ①袖… Ⅲ. ①钢一型号一世界一技术手册 Ⅳ. ①TG142-62

中国版本图书馆CIP数据核字(2016)第053471号

机械工业出版社(北京市百万庄大街22号 邮政编码100037)

策划编辑:张秀恩 责任编辑:张秀恩

封面设计:马精明 责任校对:刘怡丹

责任印制:乔 宇

北京铭成印刷有限公司印刷

2016年4月第1版第1次印刷

184mm × 260mm·2.25印张·2插页·45千字

 $0001 - 1000$  册

标准书号: ISBN 978-7-111-53235-4

ISBN 978-7-89405-991-8(光盘)

定价:349. 00元(含1CD)

凡购本书,如有缺页、倒页、脱页,由本社发行部调换

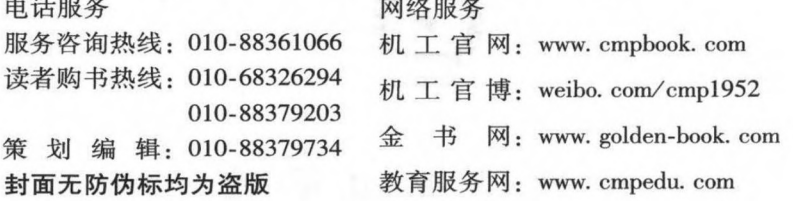

## 前 言

钢铁工业是国民经济的重要基础产业, 是国家经济发展水平和综合国力的重要标 志。钢铁工业的发展直接影响着与其相关的国防工业及建筑、机械、造船、汽车、家电 等行业。 为了帮助广大技术人员快速了解和掌握国际先进的钢铁产品及其质量的发展动 向, 我们在机械工业出版社出版的 《袖珍世界钢号手册 机械和工程结构用钢》 的基 础上, 开发出版了 《世界钢号数字化手册———机械和工程结构用钢》。

本数字化手册具有方便快捷的资料查询功能, 可按目录查询、 索引查询、 搜索查 询、 数据表查询等方式, 方便、 快速地查到所需要的数据, 缩短了查询数据所需要的时 间, 提高了工作效率。

在本数字化手册的制作过程中, 对部分引自中国国家标准和行业标准的内容按照现 行的标准进行了修订, 引自其他标准 (日、 韩、 美、 俄、 德、 英、 法及中国台湾地区 和 ISO 标准) 的数据, 取自 《袖珍世界钢号手册 机械和工程结构用钢》。 对以数据为 主的技术资料采用数据表资源的形式进行了加工整理, 对于叙述类的技术资料则采用网 页表资源的形式。 用户通过数据表资源, 能够完整地查看到数据的内容、 备注等详细信 息, 并可进行精确查询, 将所需要的数据以单行数据的形式导出。 在数据表资源中显示 的物理量符号, 请用户参照 "系统显示符号对照表" 中的说明。

本数字化手册的使用说明基于 Windows7 系统编写。 数字化手册在不同系统 (如 WindowsXP、 Windows7) 下运行时, 有些符号的显示不尽相同。 例如: 在 WindowsXP 系统下展开图标为H, 折叠图标为H; 而在 Windows7 系统下展开图标为 |, 折叠图标 为▲。又如: 在 WindowsXP 系统下, " ~ " " ≥ " 等在数据表资源中显示为 " ~ " "≥"; 而在 Windows7 系统下显示为 " ~ " "≥"。 但是, 以上这些并不影响各数据资 料的正常查询与显示。

目前已出版的数字化手册有: 《中外金属材料牌号和化学成分对照数字化手册》《金属 材料规格及重量数字化手册》《实用五金数字化手册》《新编铸造技术数据数字化手册》《实 用紧固件数字化手册》《实用金属材料数字化手册》《工程材料速查数字化手册》《世界钢号 数字化手册———不锈钢耐热钢和特殊合金》《世界钢号数字化手册———通用钢铁材料》《世 界钢号数字化手册———铸钢和铸铁》《世界钢号数字化手册———钢铁焊接材料》。

数字化手册的功能将进一步完善, 内容也将及时更新, 服务会长期进行。 对于数字化 手册中可能存在的错误, 敬请用户不吝赐教, 帮助我们使产品不断升级, 满足用户需要。

本数字化手册是单机版, 如需购买网络版请与我们联系。

客服人员: 李先生; 办公电话: 010 - 88379769; QQ: 2822115232。

机电工程数字化手册 编制组

## 系统显示符号对照表

系统显示符号 标准符号 あいしゃ 名 称 Rm  $R_{\text{m}}$  and  $\overline{R}_{\text{m}}$  and  $\overline{R}_{\text{m}}$  and  $\overline{R}_{\text{m}}$  and  $\overline{R}_{\text{m}}$  and  $\overline{R}_{\text{m}}$  and  $\overline{R}_{\text{m}}$  and  $\overline{R}_{\text{m}}$  and  $\overline{R}_{\text{m}}$  and  $\overline{R}_{\text{m}}$  and  $\overline{R}_{\text{m}}$  and  $\overline{R}_{\text{m}}$  and  $\overline{$ ReL  $R_{\text{el}}$  下屈服强度 ReH and  $R_{\text{eff}}$  and  $R_{\text{eff}}$  and  $\pm \mathbb{R}$ 服强度 Rp0. 2 and  $R_{\text{p0.2}}$  and  $R_{\text{p0.2}}$  and  $\frac{1}{2}$  视定塑性延伸强度 Rr0. 2  $R_{\rm n.2}$   $R_{\rm n.5}$  规定残余延伸强度<br>Rt0. 5 R<sub>t0. 5</sub> 规定总延伸强度 Rt0. 5 Rt0. <sup>5</sup> 规定总延伸强度 KV, KU, KV<sub>2</sub>, KU<sub>2</sub>, KV8  $KV$ , KV<sub>1</sub>, KV<sub>2</sub>, KV<sub>8</sub> 神击吸收能<br>aK, aKV  $a_{K}$ ,  $a_{K}$ v 神击韧度 aK, aKV and  $a_{K}$ ,  $a_{K}$  and  $a_{K}$  and  $a_{K}$  and  $a_{K}$  are  $a_{K}$  and  $a_{K}$ A, A11. 3, A50, A80, A100, A200  $A, A_{11.3}, A_{50},$  $A_{80}$ ,  $A_{100}$ ,  $A_{200}$ <br> $A_{gt}$ 断后伸长率, 伸长率 Agt and the contract of  $A_{\text{gt}}$  and  $A_{\text{gt}}$  and  $A_{\text{gt}}$  and  $A_{\text{gt}}$  and  $A_{\text{gt}}$  and  $A_{\text{gt}}$  and  $A_{\text{gt}}$  and  $A_{\text{gt}}$  and  $A_{\text{gt}}$  and  $A_{\text{gt}}$  and  $A_{\text{gt}}$  and  $A_{\text{gt}}$  and  $A_{\text{gt}}$  and  $A_{\text{gt}}$  and  $\tau_{\scriptscriptstyle \rm b}$  to the contract of  $\tau_{\scriptscriptstyle \rm b}$  to the contract of  $\mathop{\rm i}\nolimits$   $\tau_{\scriptscriptstyle \rm b}$  to  $\mathop{\rm i}\nolimits$   $\tau_{\scriptscriptstyle \rm b}$  $Z$  *Z* 断面收缩率 E *E* 弹性模量 G and the contract of the contract of  $G$  and the contract of  $\mathcal{G}$  and  $\mathcal{G}$  and  $\mathcal{G}$  and  $\mathcal{G}$  and  $\mathcal{G}$  and  $\mathcal{G}$  and  $\mathcal{G}$  and  $\mathcal{G}$  and  $\mathcal{G}$  and  $\mathcal{G}$  and  $\mathcal{G}$  and  $\mathcal{G}$  and  $\$ P B  $\mathbb{F}$   $\mathbb{F}$   $\mathbb{F}$ R and  $R$  and  $R$  and  $\hat{R}$  and  $\hat{R}$  and  $\hat{R}$  and  $\hat{R}$  and  $\hat{R}$  and  $\hat{R}$  and  $\hat{R}$  and  $\hat{R}$  and  $\hat{R}$  and  $\hat{R}$  and  $\hat{R}$  and  $\hat{R}$  and  $\hat{R}$  and  $\hat{R}$  and  $\hat{R}$  and  $\hat{R}$  and  $\hat{R}$ L0 to the contract of  $L_0$  to the contract of  $L_0$ S0  $S_0$  原始横截面积 BH<sub>2</sub>  $BH$ <sub>2</sub> 网络罗斯曼 医慢性白细胞 医甲基二醇 医甲基二醇 医甲基二醇 医甲基二醇 医甲基二醇 医甲基二醇 医甲基二醇 医甲基二醇 医甲基二醇 医甲基二醇 医甲基二醇 医甲基二醇 医甲基二醇 医甲基二醇 医甲基二醇 医甲基二醇 医甲基二醇 医甲基二醇 医甲基二醇 医甲基二醇 医单元反应 医单元反应 医单元反应 医单元反应 医单元反应 医单元反应 医单元反应 医单元反应 医单元反应 医单元反应 医单元反应 医单元反应 医单 N  $N$   $\qquad \qquad \text{{}$  弯曲次数 n  $n$  *n* 扭转次数<br>CET *CE、CE*<sub>r</sub> 碳当量 CE, CET  $CE, CE_{\text{T}}$  碳当量 w  $w$  by  $\Box$  质量分数 Pcm  $P_{\text{cm}}$  <br>
D, d, d <br>  $D$ , d, d <br>  $D$ , d, d <br>  $D$ , d, d <br>  $\frac{1}{2}$  $D, d, φ$  直径 t, S, a 厚度 b, b0 b,  $b_0$  b 宽度  $n_{90}$  n90  $n_{90}$  and  $n_{90}$  and  $n_{90}$  and  $n_{90}$  and  $n_{90}$  and  $n_{90}$  and  $n_{90}$  and  $n_{90}$  and  $n_{90}$  and  $n_{90}$  and  $n_{90}$  and  $n_{90}$  and  $n_{90}$  and  $n_{90}$  and  $n_{90}$  and  $n_{90}$  and  $n_{90}$  and  $n_{9$ r90  $r_{90}$   $r_{90}$  塑性应变比<br>Ac<sub>3</sub>, A<sub>r3</sub>  $A_{c3}$ , A<sub>r3</sub> 相变临界温月 相变临界温度 Alt Al  $\Lambda$ l,  $\cong$  全铝 Als Al Al. and the model of the model of the model of the model of the model of the model of the model of the model o

目录

### 前言

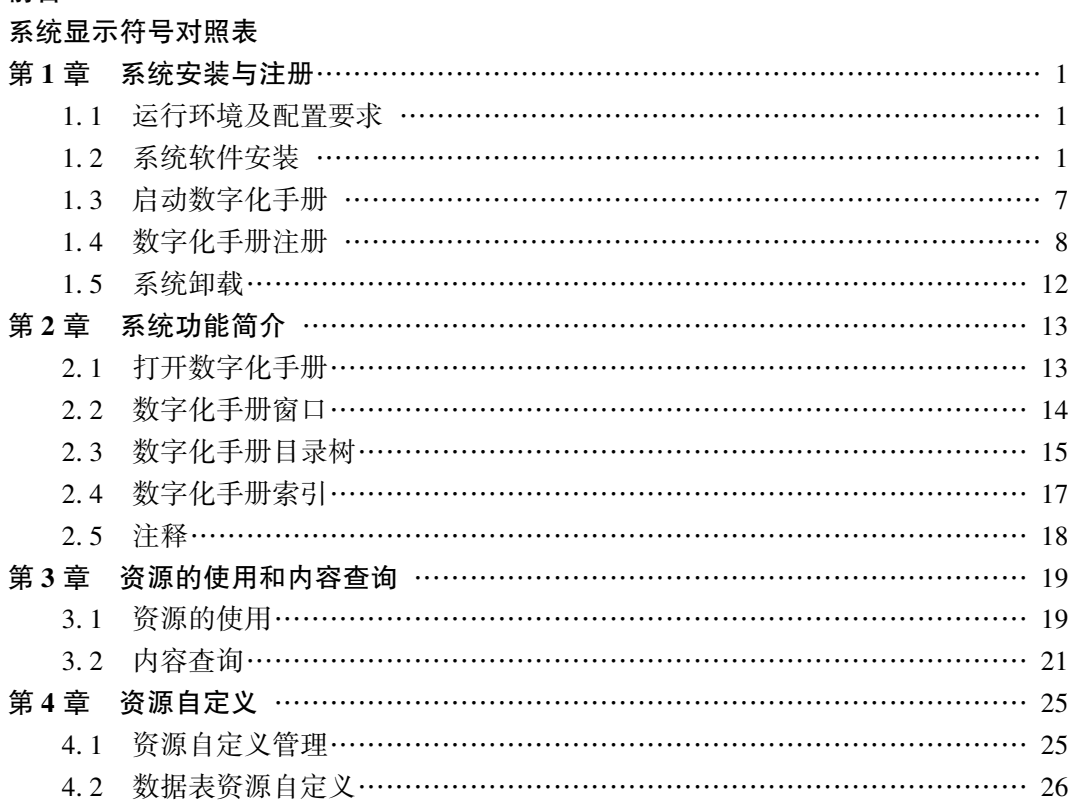

## 第 1 章 系统安装与注册

《世界钢号数字化手册———机械和工程结构用钢》 与许多 Windows 安装程序一样, 具有良好的用户界面。 用户按照以下步骤可以轻松地安装本数字化手册。

## 1. 1 运行环境及配置要求

安装本数字化手册之前, 需要检查计算机是否满足最低的安装要求。 为了能流畅地 运行此软件, 用户的计算机必须满足以下要求:

1) 主频 1GHz 及以上 CPU。

2) VGA 彩色显示器 (建议显示方式为 16 位真彩色以上, 分辨率 1024 × 768 像素 及以上)。

3) 250GB 及以上硬盘空间。

- 4) 1GB 及以上内存。
- 5) 16 倍速 CD⁃ROM 驱动器。
- 6) 软件要求: 简体中文 Windows XP/Vista/Windows7 及以上操作系统。
- 7) 其他: Microsoft . NET Framework 3. 5SP1。

## 1. 2 系统软件安装

#### 1. 第一个数字化手册的安装

在软件安装之前以及安装过程中, 请关闭其他的 Windows 应用程序, 以保证数字化 手册的安装和运行速度。 初次安装时的步骤如下:

1) 在 CD⁃ROM 驱动器中放入本数字化手册的安装光盘。

2) 光盘自动运行, 显示初始界面, 如图 1-1 所示。单击"安装"按钮即可进行 安装。

如果本光盘无法在用户的计算机上自动运行, 请打开本光盘的根目录, 单击图标 运行 setup 文件; 或单击 图标进入初始界面, 单击 "安装" 按钮即可进行 安装。

3) 计算机提示是否接受安装". NET Framework 3.5SP1"组件, 如图 1-2 所示。

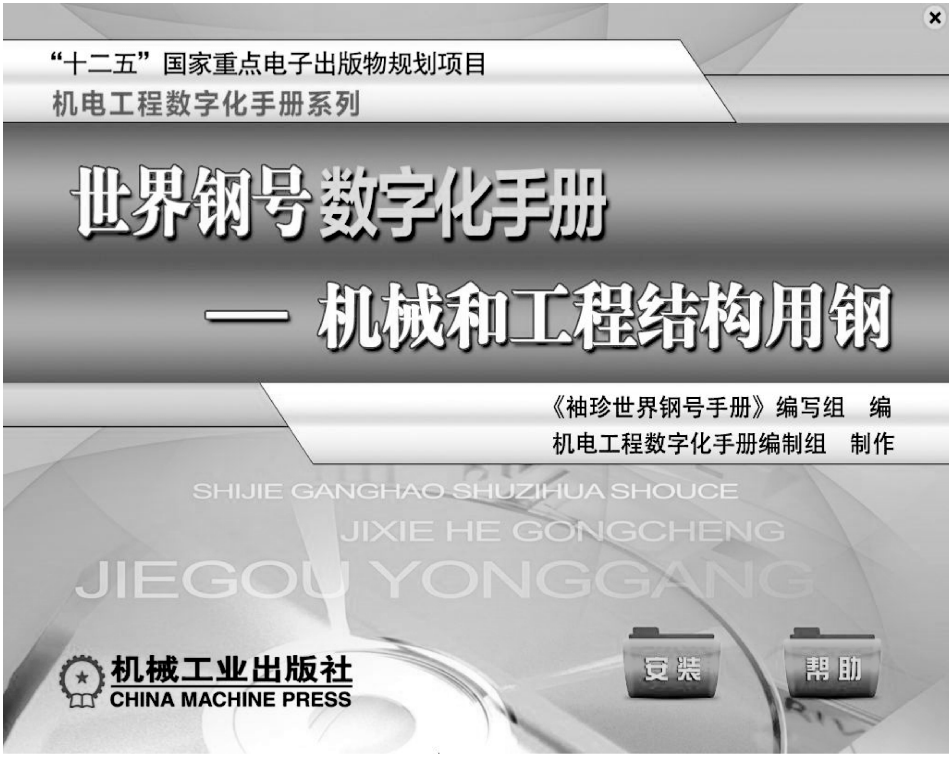

图 1-1 初始界面

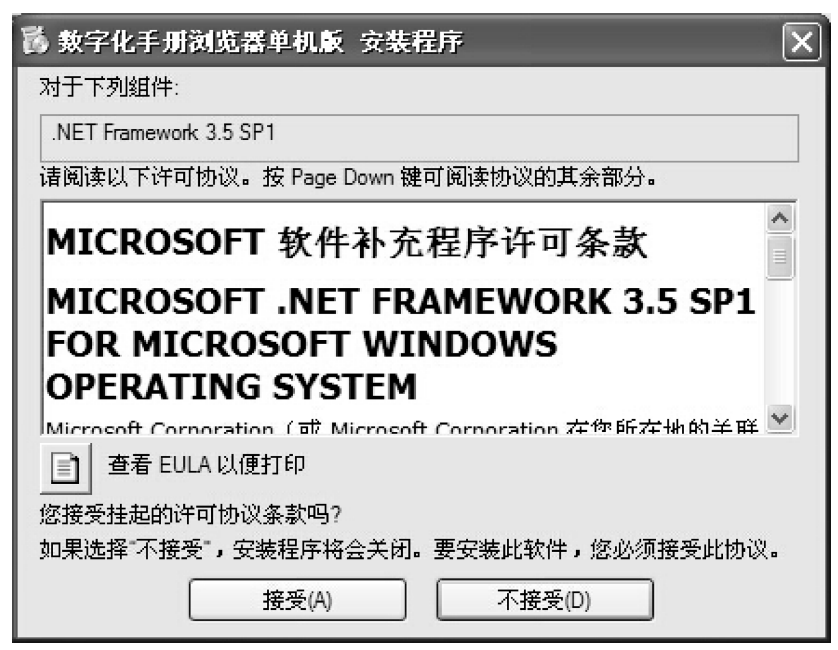

图 1-2 . NET 组件安装

在用户阅读协议内容并表示同意后单击 "接受" 按钮, 显示 "正在复制所需文件" "正在安装 . NET Framework 3. 5SP1" 等提示和图 1⁃3 所示的安装进度条。

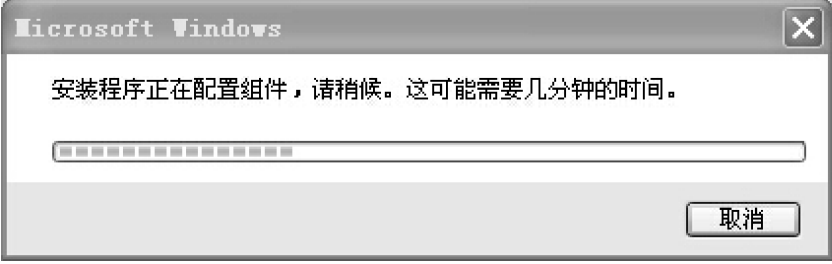

图 1-3 安装进度条

如果用户的计算机操作系统已安装了 Microsoft . NET Framework 3. 5SP1, 则直接进 入第 4 步。

4) 安装完成后进入图 1⁃4 所示的 "数字化手册浏览器单机版" 安装向导。 在用户 阅读警告内容并表示同意后, 单击 "下一步" 按钮。

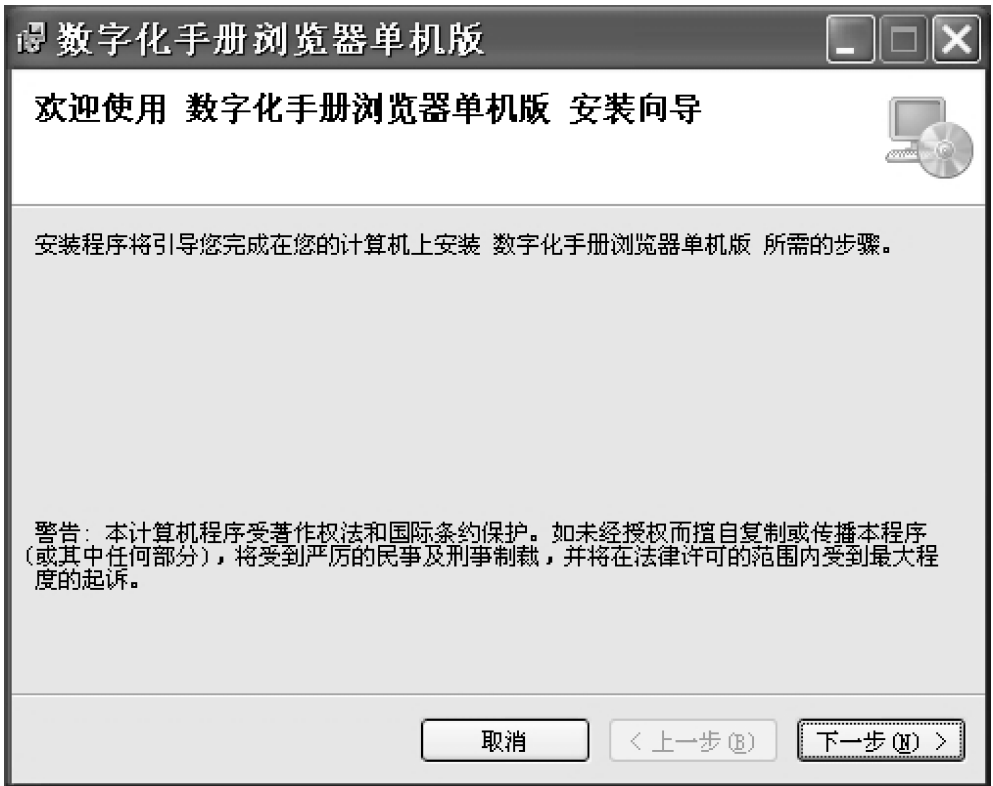

图 1⁃4 "数字化手册浏览器单机版" 安装向导

5) 进入图 1-5 所示的"选择安装文件夹"窗口。系统推荐的安装目录是"C: \ Program Files ( × 86) \机械工业出版社 \ 数字化手册浏览器单机版", 如果同意安装在 此目录下, 单击 "下一步" 按钮。 如果希望安装在其他的目录中, 单击 "浏览" 按钮, 在弹出的对话框中选择合适的文件夹。 根据具体情况选择浏览器是个人使用 (单击 "只有我" 单选框) 还是任何人使用 (单击 "任何人" 单选框), 然后单击 "下一步" 按钮。

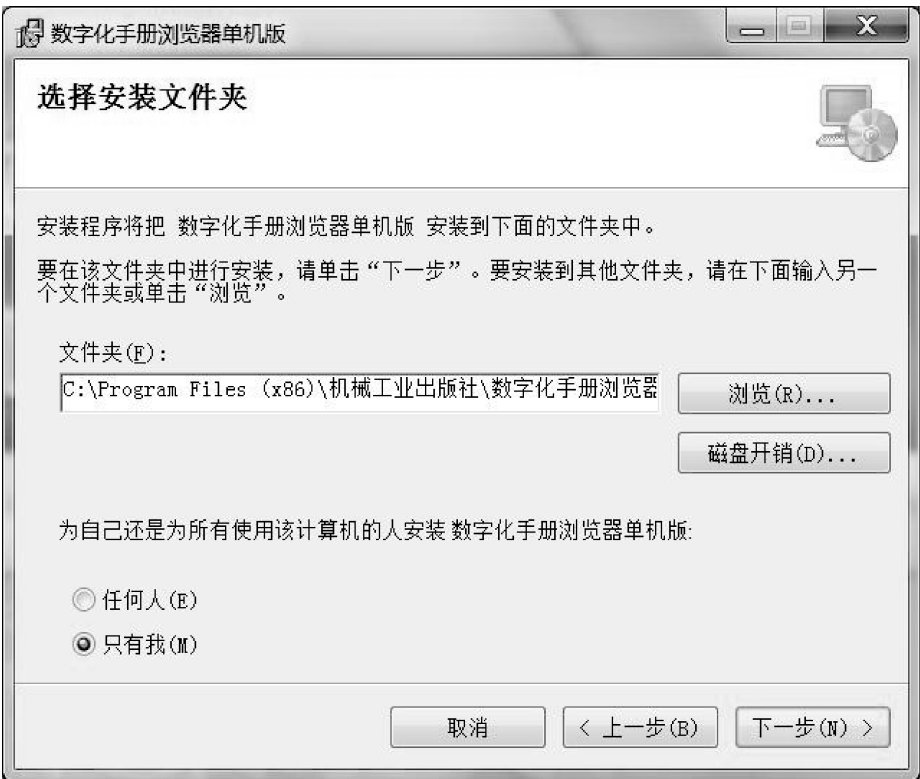

图 1-5 "选择安装文件夹"窗口

如果选择的是系统推荐的安装目录 C: \, 而用户的计算机显示安装失败, 则可将 C 改为 D 或其他分区, 再进行安装操作。

如果第一次安装失败, 在进行下一次安装时, 系统会弹出 "选择是否要修复或删 除数字化手册浏览器单机版" 窗口 (见图 1⁃6), 选择 "删除 数字化手册浏览器单机版 (M)" 单选框, 单击 "完成" 按钮, 删除此前的安装程序。 然后再重新进行安装操作。

6) 在图 1-7 所示的"确认安装"窗口中, 用户可单击"上一步"按钮, 返回上一 步重新调整安装文件夹, 或单击 "下一步" 按钮开始安装。

7) 在安装过程中, 安装向导显示如图 1⁃8 所示的安装过程, 在此期间, 用户可随 时单击 "取消" 按钮取消当前的安装。

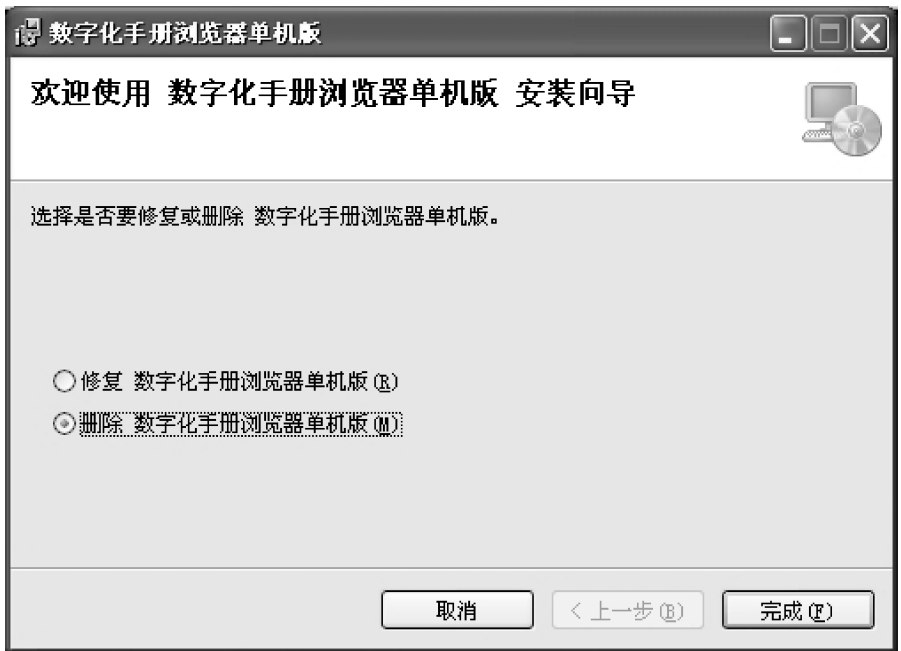

图 1-6 "选择是否要修复或删除 数字化手册浏览器单机版"窗口

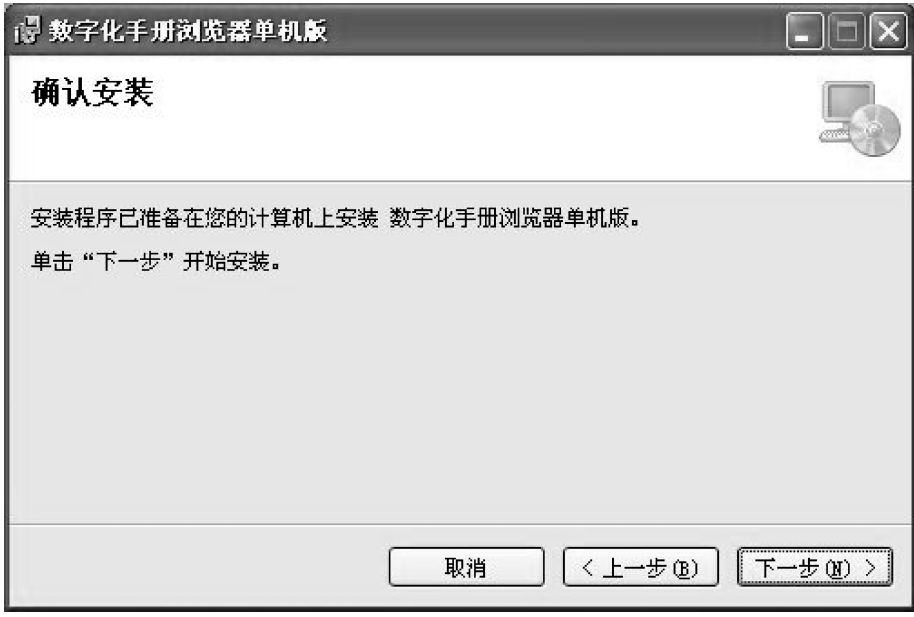

图 1-7 "确认安装"窗口

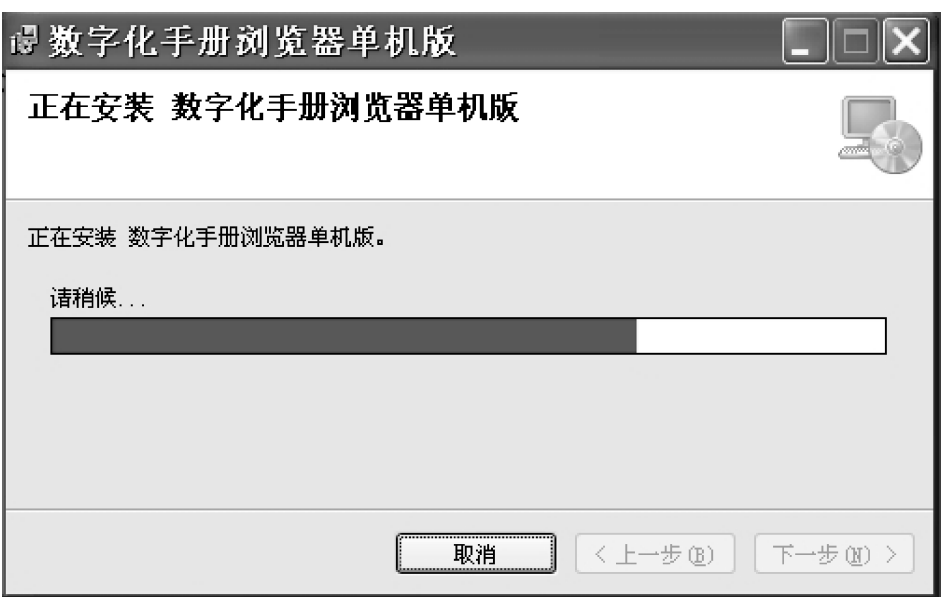

图 1⁃8 安装过程

8) 数字化手册浏览器安装完成后, 开始安装数字化手册 (见图 1-9)。显示数字化 手册的安装路径, 并验证安装包, 将数字化手册解压到指定目录。

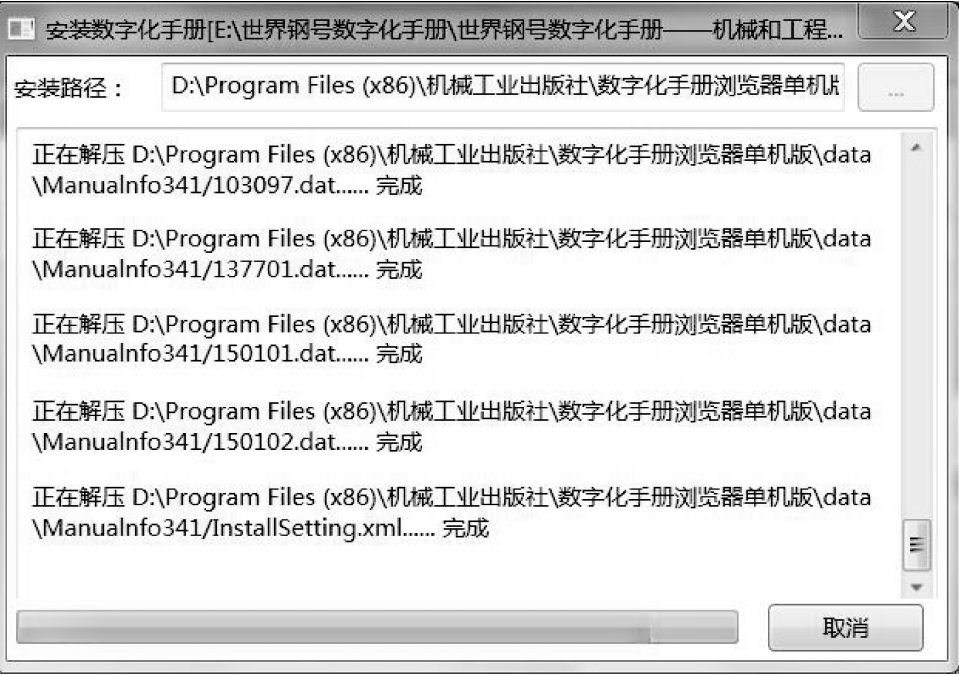

9) 当安装成功后, 安装向导显示图 1-10 所示的"安装完成"窗口, 提示用户系 统已正确安装完成。 单击 "关闭" 按钮, 完成安装。

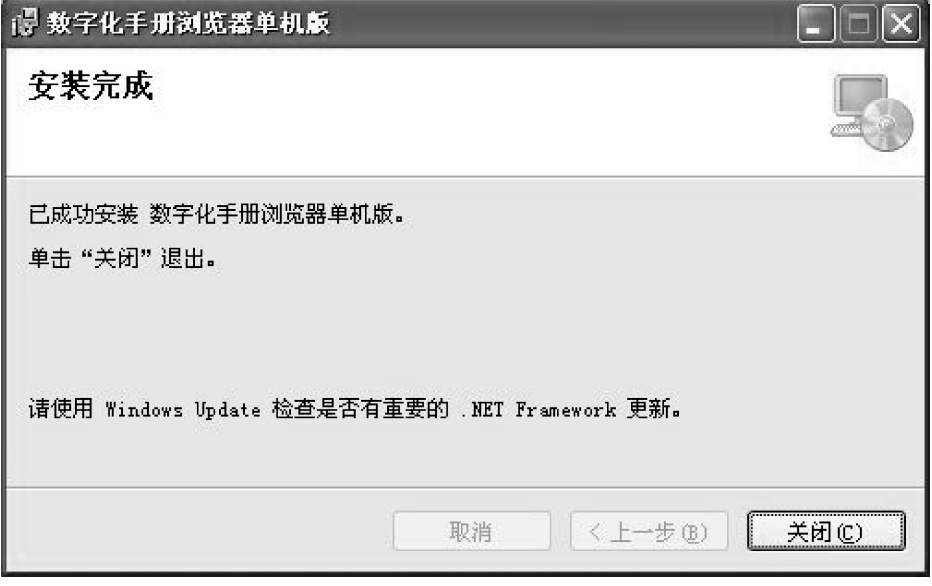

图 1⁃10 "安装完成" 窗口

#### 2. 多个数字化手册的安装

与其他常见的数字化手册不同, 本数字化手册软件系统采用了 "数字化手册浏览 器 + 数字化手册内容包" 模式, 即由一个称为 "数字化手册浏览器" (以下简称浏览 器, 请注意不要与 IE 浏览器混淆) 的应用软件来解释运行每个具体的数字化手册内容 包, 从而支持在同一台个人计算机上安装和运行多个不同的数字化手册。

在用户安装完第一个数字化手册后, 如果需要在同一台个人计算机上安装下一个数 字化手册, 其步骤为: 首先, 从安装光盘的根目录中复制扩展名为 . emp 的文件, 保存 在自己设定的文件夹中; 然后, 在已经打开的数字化手册浏览器的工具栏上单击 "打 开" 按钮, 打开 . emp 文件, 系统会自动完成数字化手册的解压、 安装过程。

## 1. 3 启动数字化手册

数字化手册安装完毕后, 单击桌面左下角的 "开始" → "所有程序" → "数字化 手册运行平台" 程序组下的 "数字化手册浏览器 (单机版)"; 或者右键单击 "数字化 手册浏览器 (单机版)", 选择 "发送到" → "桌面快捷方式", 双击桌面快捷方式即可 启动本数字化手册。

当用户第一次打开数字化手册时, 软件系统将自动弹出如图 1-11 所示的"数字化 手册注册" 对话框, 要求用户完成注册并取得合法使用数字化手册的权利。 只有在完 成注册和取得授权后, 用户才能正常使用数字化手册。

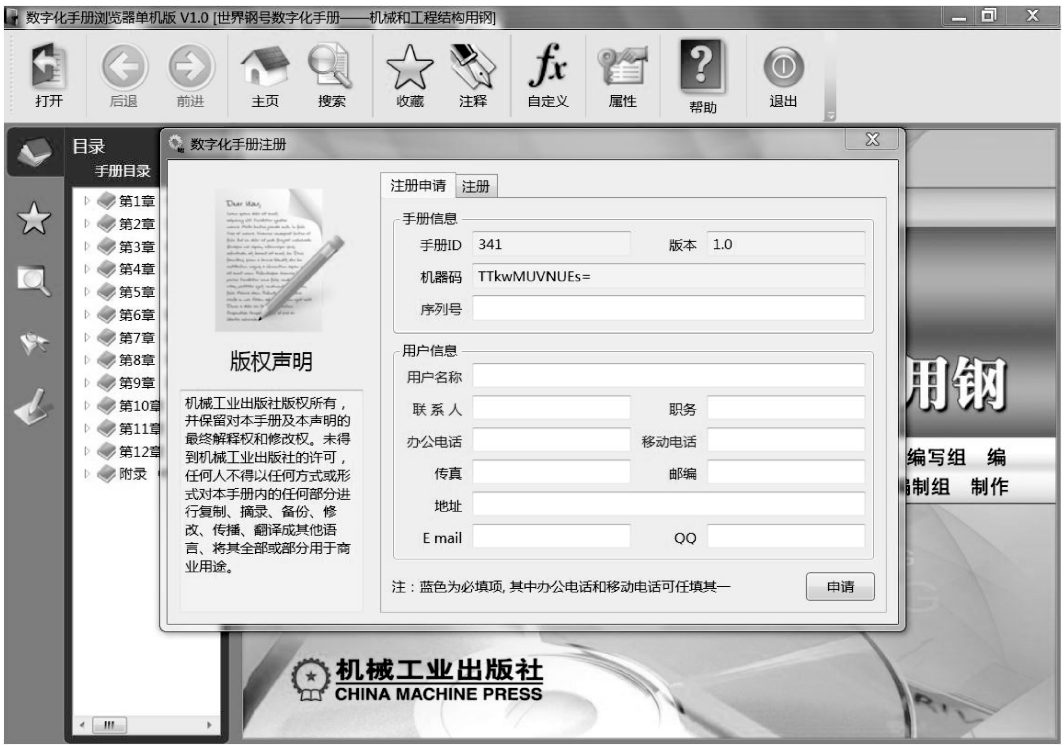

图 1-11 "数字化手册注册"对话框

## 1. 4 数字化手册注册

注册数字化手册的具体操作步骤如下:

#### 1. 注册申请

用户可采用两种方式完成数字化手册的注册申请。

(1) 文件注册申请方式 (推荐)

1) 在系统自动弹出的"数字化手册"对话框的"注册申请"选项卡 (见图 1-12) 中 (如果该对话框被关闭, 用户可单击工具栏上的 " 属性" 按钮, 在弹出的 "属性" 对话框中单击 "授权" 选项卡, 根据系统提示单击 "立即注册" 按钮, 重新 打开 "数字化手册注册" 对话框), 输入手册序列号、 用户 (单位) 名称、 联系人、 联系电话、地址、E-mail 等信息。其中手册序列号、用户 (单位) 名称、联系人为必 填项, 办公电话和移动电话任填其一。 信息应尽可能准确, 以便接收客服人员提供的 升级文件。

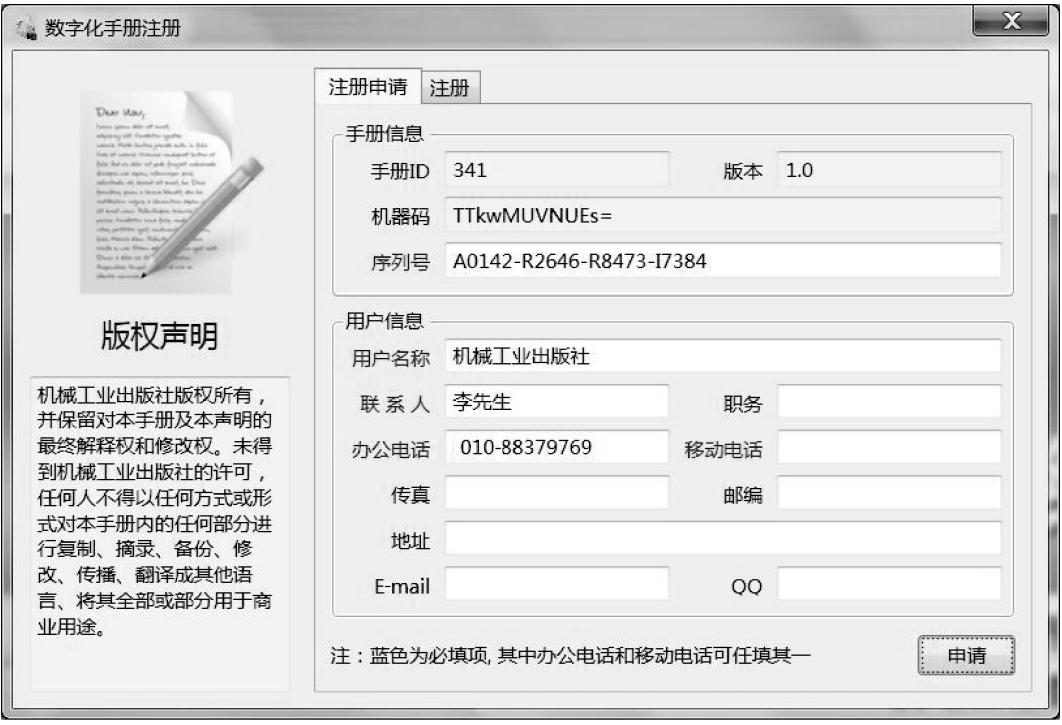

图 1-12 "数字化手册注册"对话框的"注册申请"选项卡

温馨提示: 数字化手册的序列号在光盘的正下方, 输入序列号时请注意区分大小 写。否则,在授权时,系统会提示此序列号不存在等信息,从而导致无法授权,影响您 的使用。

2) 填写完成后, 单击选项卡右下方的 "申请" 按钮, 在随即弹出的 "保存" 对话 框中, 选择一个文件夹保存系统生成的注册申请文件 (文件扩展名为 . req)。

3) 用户通过电子邮件 (2822115232@ qq. com) 或 QQ (2822115232) 等网络通信 工具, 将注册申请文件发送给客服人员, 向客服人员申请授权文件。 由于数字化手册的 种类比较多, 用户在申请授权文件时, 请注明数字化手册的名称。

(2) 手工注册申请方式 对因保密等其他原因不方便外发电子文件的单位或个人, 用户可通过传真、 书信等方式将手册序列号、 机器码、 用户 (单位) 名称、 联系人、 联系电话、地址、E-mail 等信息告知客服人员, 向客服人员申请授权文件。

#### 2. 完成注册

1) 当用户收到客服人员发送的手册授权文件 (文件扩展名为 . lic) 后, 运行数字 化手册, 在系统自动弹出的"数字化手册注册"对话框 (见图 1-11) 中, 单击"注 册"选项卡,然后单击"加载授权文件"按钮,加载授权文件(见图 1-13)。最后,单 击右下方的 "注册" 按钮, 完成数字化手册的注册。

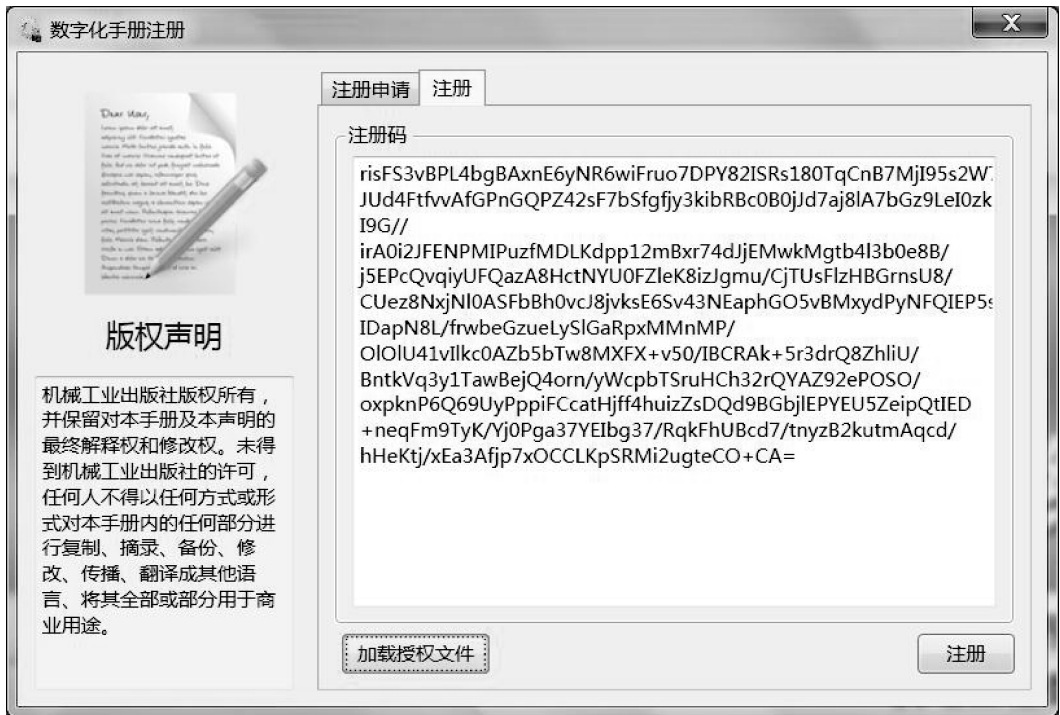

图 1-13 "数字化手册注册"对话框的"注册"选项卡

温馨提示: 数字化手册的每一个授权文件是和计算机的机器码相对应的, 用户如果 需要在不同的计算机上进行安装, 只需用同一序列号重新注册即可。 请用户妥善保存好 每一台计算机上数字化手册相对应的授权文件, 一旦因其他原因需要重新安装系统时, 只需重新加载授权文件即可。

2) 注册通过后, 数字化手册浏览器显示"注册成功"的信息提示, 如图 1-14 所 示, 表示用户已取得授权。 单击 "确定" 按钮, 即可正常使用数字化手册。

#### 3. 查看授权信息

对已取得授权的数字化手册, 用户可单击工具栏上的 "属性" 按钮, 在弹出的 "属性"对话框中, 单击"授权"选项卡, 查看手册授权信息, 如图 1-15 所示。如果 需要, 用户也可通过单击左下方的 "更新授权信息" 按钮, 重新进行注册申请或更新 授权文件等操作。

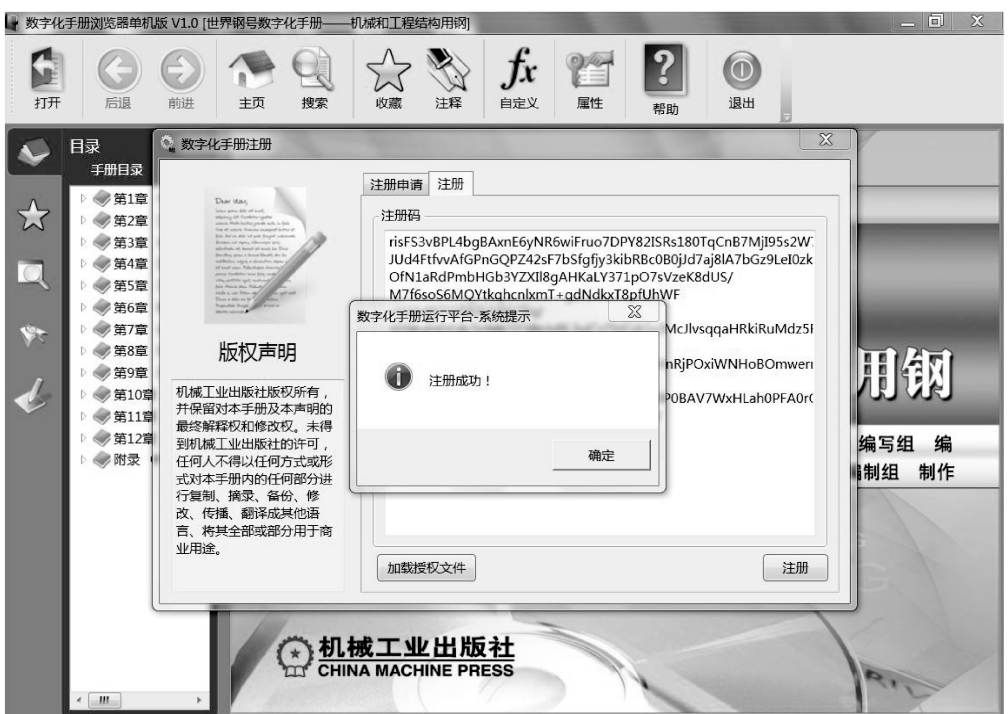

#### 图 1-14 "注册成功"信息提示

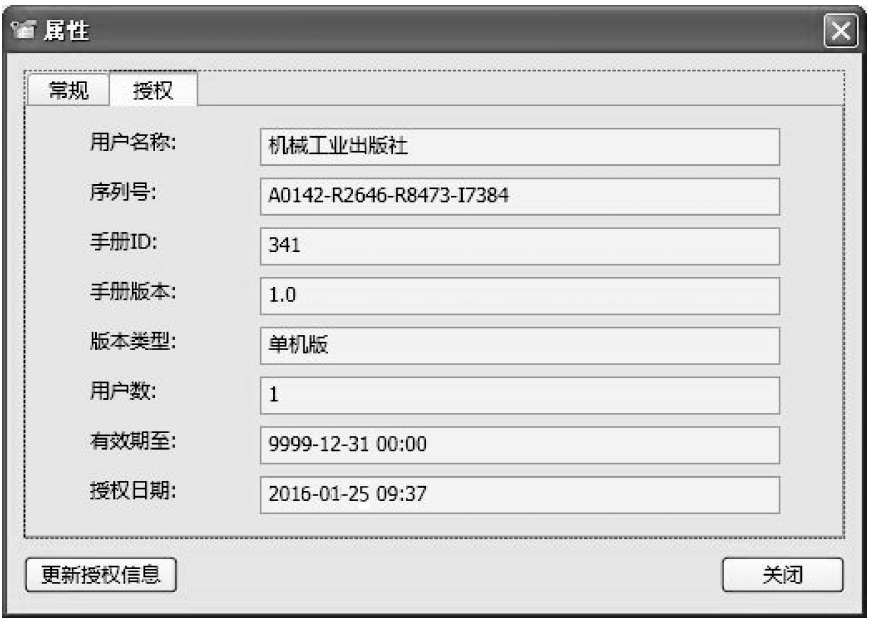

图 1⁃15 手册授权信息

## 1. 5 系统卸载

用户可通过桌面左下角的 "开始" → "所有程序" → "数字化手册运行平台" → "卸载数字化手册浏览器 (单机版)" 来卸载已安装的程序; 或通过 "开始" → "控制 面板" → "程序和功能", 选中 "数字化手册浏览器单机版" 来卸载已安装的程序。

## 第 2 章 系统功能简介

## 2. 1 打开数字化手册

当成功安装数字化手册后, 用户通过单击桌面左下角的 " 开始" → " 所有程 序" → "数字化手册运行平台" → "数字化手册浏览器 (单机版)", 打开 "世界钢号 数字化手册——机械和工程结构用钢",如图 2-1 所示。

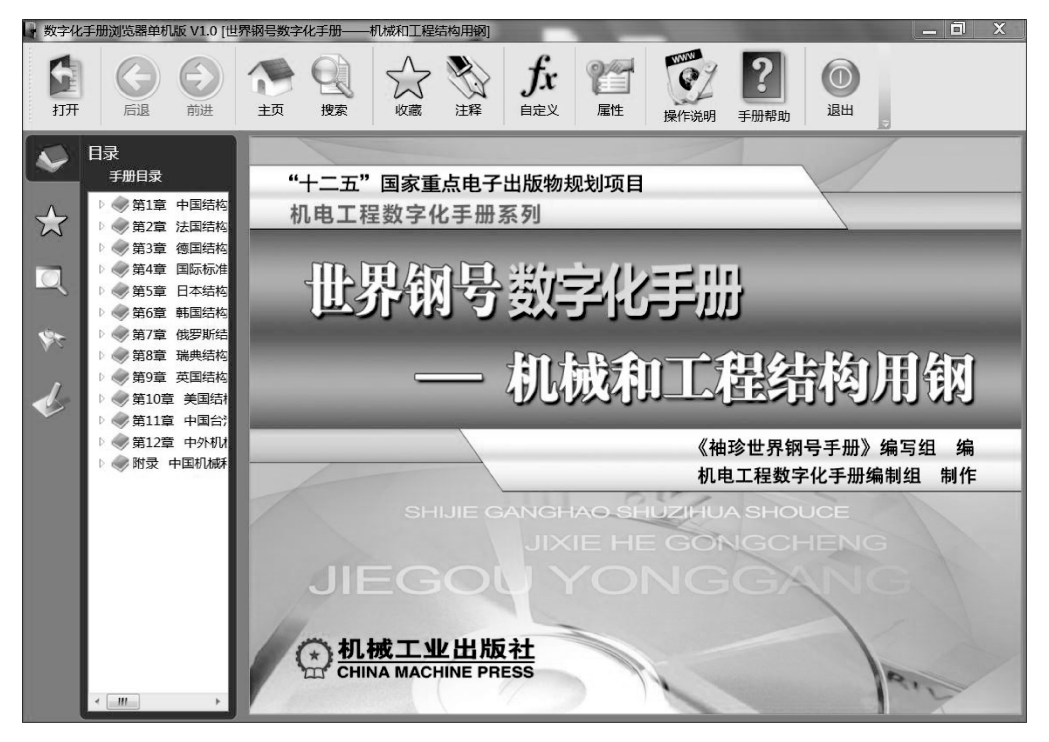

图 2-1 打开的"世界钢号数字化手册——机械和工程结构用钢"

如果在同一台计算机上安装了多个不同的数字化手册, 用户可通过单击工具栏上的 "打开" 按钮, 来选择打开某个已安装的数字化手册 ( 在用户选择安装的文件夹 Program Files ( × 86) \机械工业出版社 \数字化手册浏览器单机版 \ data 中, 选择需要 打开的扩展名为 . em 的文件)。 浏览器会记录用户最后打开的数字化手册, 并在下次启 动时自动打开该数字化手册。

## 2. 2 数字化手册窗口

如图 2-2 所示, 数字化手册窗口分为 4 个功能区。

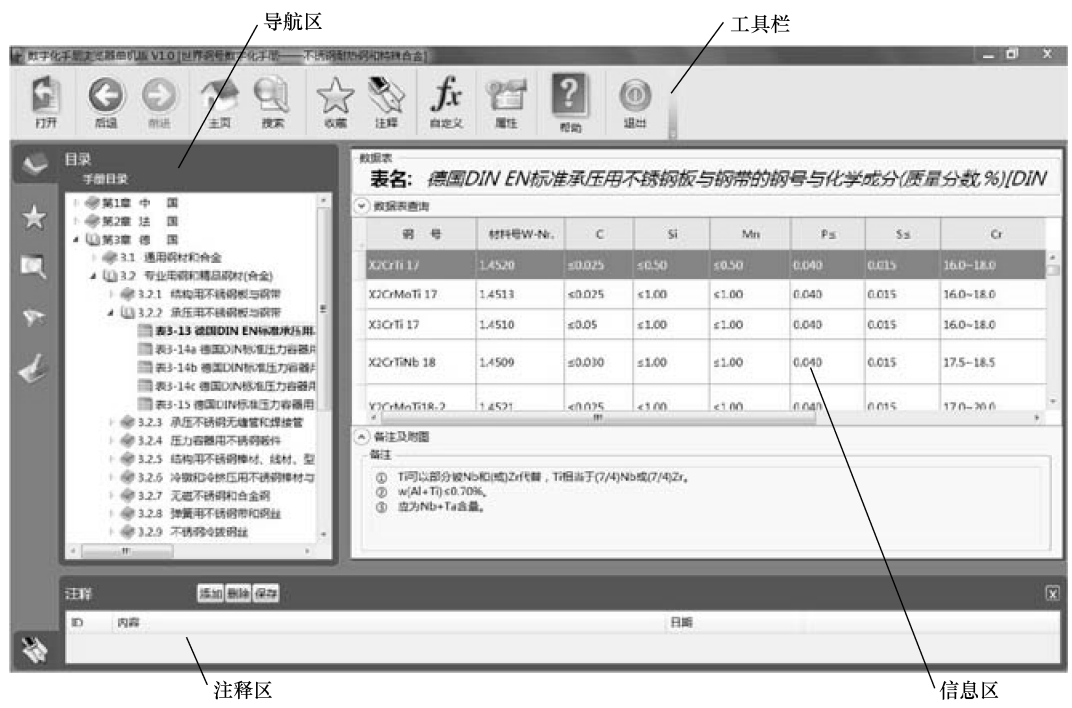

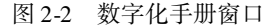

#### 1. 工具栏

以按钮的方式为用户提供各项命令入口。 具体包括以下命令按钮:

- 1) 打开: 打开数字化手册。
- 2) 后退: 显示已打开的一个信息区的内容。
- 3) 前进: 显示已打开的下一个信息区的内容。
- 4) 主页: 跳转到数字化手册信息区的初始内容。
- 5) 搜索: 将导航区切换到搜索页。
- 6) 收藏: 将当前浏览器内容添加到收藏夹。
- 7) 注释: 打开或关闭注释区。
- 8) 自定义: 将导航区切换到自定义页。
- 9) 属性: 显示数字化手册 "属性" 对话框。
- 10) 帮助: 显示当前数字化手册的帮助文件。
- 11) 退出: 关闭数字化手册浏览器。

#### 2. 导航区

导航区由以下 5 个功能页组成。

- 1) 目录页 。 显示数字化手册目录树。
- 2) 收藏夹页 : 显示收藏夹中的内容。
- 3) 索引页口: 显示数字化手册索引的查询文本框及索引条目。
- 4) 搜索页 \*: 显示数字化手册搜索查询文本框。
- 5) 自定义页 : 显示用户自定义资源目录树。

#### 3. 信息区

信息区显示用户当前选择查看的手册内容。 用户可在信息区进行资料查阅、 公式计 算、 曲线取值和流程设计等操作。

#### 4. 注释区

注释区为用户提供添加注释、 删除注释以及查看注释等功能。

## 2. 3 数字化手册目录树

数字化手册的内容结构是按照目录树方式进行组织的, 当用户打开数字化手册后, 浏览器将自动在导航区中显示手册的目录树 (见图 2-3)。

用户可单击目录树中的展开图标 | 展开文件夹, 或单击折叠图标 】 折叠文件夹: 也可通过在目录树中选中一个文件夹节点后, 单击鼠标右键, 在随即弹出的快捷菜单中 选择 "展开所有" 或 "折叠所有", 来展开或折叠所有的节点。

温馨提示: 为方便用户使用, 本数字化手册的目录、 内容编排与机械工业出版社出 版的《袖珍世界钢号手册 机械和工程结构用钢》(ISBN 978-7-111-33931-1) 基本一致。

#### 1. 目录树节点类型

目录树的节点分为文件夹节点和资源节点。 文件夹节点分别有展开和折叠两种状 态, 用户可通过单击相应展开或折叠图标来展开或折叠文件夹。 资源节点代表具体的手 册资源, 手册资源有多种类型, 可能是网页、 数据表、 公式, 也可能是一个图像文件或 曲线图, 每种类型的资源由不同的图标表示。 当用户单击一个资源节点时, 浏览器会自 动根据该资源的类型, 调用不同的资源运行器, 在信息区展示该资源的具体内容。

#### 2. 资源类型及图标

数字化手册中的资源类型由不同的资源图标表示, 表 2⁃1 列出了数字化手册常见的 资源类型及对应的图标。

| Ξ |
|---|
|   |
|   |
|   |
|   |
|   |
|   |
|   |
|   |
|   |
|   |
|   |
|   |
|   |
|   |
|   |

图 2⁃3 手册目录树

| 序<br>号         | 资源类型 | 图<br>标                        | 作<br>用       |  |  |
|----------------|------|-------------------------------|--------------|--|--|
| 1              | 网页   |                               | 查看网页内容       |  |  |
| 2              | 数据表  | 65666<br>m                    | 数据查阅         |  |  |
| 3              | 公式   | $f_{\!\scriptscriptstyle 36}$ | 执行公式计算       |  |  |
| $\overline{4}$ | 曲线   | kon                           | 曲线取值         |  |  |
| 5              | 设计流程 | 그름                            | 运行流程, 进行工程设计 |  |  |
| 6              | 图像文件 |                               | 查看图像         |  |  |

表 2-1 数字化手册常见的资源类型及对应的图标

## 2. 4 数字化手册索引

数字化手册索引是数字化手册内容结构的另一种组织形式, 它按照中文拼音或表号 排序列表显示手册所有的内容。

如图 2-4 所示, 单击导航区左侧的"索引"页标 。, 浏览器自动在导航区列出所 有的按中文拼音或表号排序的手册资源, 用户可直接选中一个条目使其在信息区显示。

用户对索引更有效的操作是通过输入文字对手册资源进行快速筛选。 在图 2⁃4 所示 的文本框输入文字时, 浏览器会自动根据输入的内容快速对手册资源进行全文匹配动态 筛选, 只有包含输入文字的索引条目才会出现在列表中。 通过此方法, 用户可快速搜索 和定位手册内容。 在此处输入文字

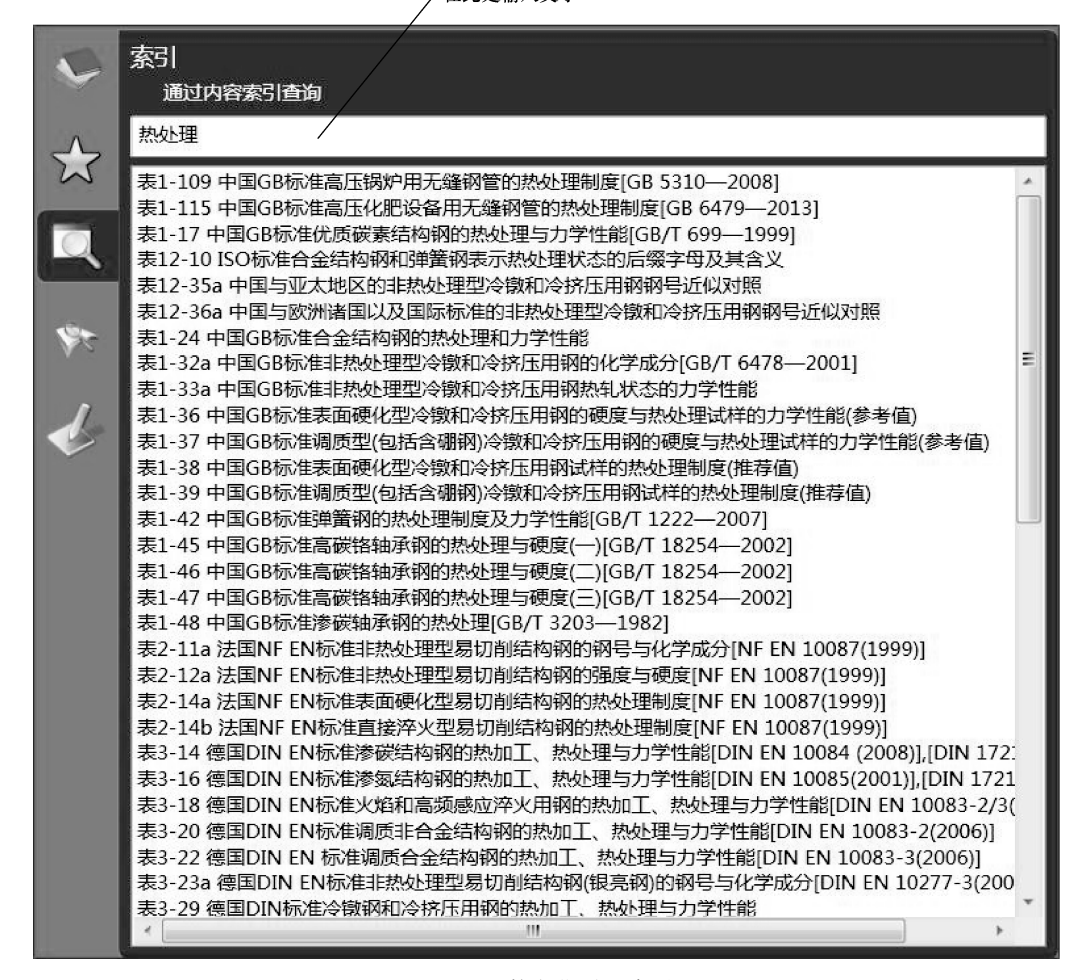

图 2⁃4 数字化手册索引

## 2. 5 注释

在浏览数字化手册时, 用户可以采用对指定窗口添加注释的方式添加客户数据, 以 便再次浏览该窗口时显示客户数据, 方便阅读和记录要点。

对注释功能的所有操作, 都需要使用工具栏上的"注释"按钮 %, 打开注释区 (见图 2⁃5) 后才能进行。

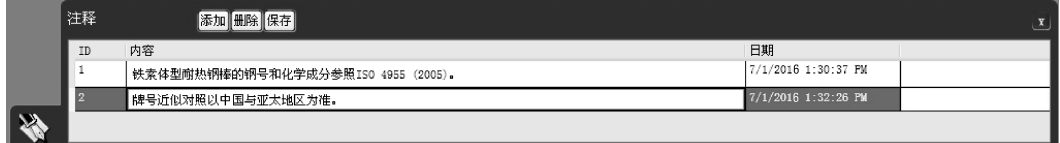

#### 图 2⁃5 注释区

#### 1. 添加注释

在注释区中, 单击 "添加" 按钮, 则可对当前正在浏览的内容添加一条注释。 用 户在内容列中填写具体的注释内容后, 单击 "保存" 按钮即可对注释进行保存。 一个 内容可以添加多条注释。

#### 2. 查看注释

在浏览过程中, 只要用户打开了注释区, 浏览器就会自动将当前正在浏览内容的注 释显示在注释区中<sup>Θ</sup>, 以供用户查看。

#### 3. 删除注释

用户在注释区选中需要删除的注释行, 单击 "删除" 按钮即可, 最后单击 "保存" 按钮进行保存。

① ㊀ 数字化手册中的原始内容并非均有注释。 注释仅出现在原始内容需要说明时。

## 第 3 章 资源的使用和内容查询

本数字化手册提供了网页和数据表资源, 用户可利用浏览器提供的资源运行功能, 通过操作和使用这些资源来实现辅助工程设计的目的。

## 3. 1 资源的使用

#### 1. 网页资源的使用

数字化手册中的网页资源是通过浏览器内置的 Web 浏览器显示的。 该浏览器除提 供正常的 Web 网页显示功能外, 还提供了禁止右键快捷菜单、 禁止内容复制和另存等 内容保护功能, 以及网页的 "刷新" "放大" "缩小" 及 "页面查询" 等辅助功能, 如 图 3⁃1 所示。

|               |     |           |           | 屈服强度/MPa≥  |             | 抗拉强度R <sub>m</sub> /MPa |                      | $KV_{2}$ | 伸长率               |                              |                  |
|---------------|-----|-----------|-----------|------------|-------------|-------------------------|----------------------|----------|-------------------|------------------------------|------------------|
| 뭉<br>钢        |     | 钢材厚度/mm   |           |            |             |                         |                      | 钢材厚度/mm  | $(0^{\circ}C)$    | 钢材厚度                         | $\boldsymbol{A}$ |
|               | <16 | $16 - 40$ | $40 - 75$ | $75 - 100$ | $100 - 160$ | $160 - 200$             | < 100<br>$100 - 200$ |          | $\sqrt{1}$        | /mm                          | (%)              |
| SM400A        | 245 | 235       | 215       | 215        | 205         | 195                     | 400~510              | 400~510  |                   | $\leq$ 5                     | 23               |
| <b>SM400B</b> | 245 | 235       | 215       | 215        | 205         | 195                     | $400 - 510$          | 400~510  | $\geq 27$         | $5 - 16$                     | 18               |
| SM400C        | 245 | 235       | 215       | 215        |             |                         | 400~510              | 400~510  | $\geq 47$         | $16 - 50$<br>>40             | 22<br>24         |
| SM490A        | 325 | 315       | 295       | 295        | 285         | 275                     | $490 - 610$          | 490~610  |                   | $\leq$                       | 22               |
| <b>SM490B</b> | 325 | 315       | 295       | 295        | 285         | 275                     | 490~610              | 490~610  | $\geq 27$         | $5 - 16$<br>$16 - 50$<br>>40 | 17               |
| SM490C        | 325 | 315       | 295       | 295        |             |                         | 490~610              | 490~610  | $\geq 47$         |                              | 21<br>23         |
|               |     |           |           |            |             |                         |                      |          |                   | $\leq$ 5                     | 19               |
| SM490YA       | 365 | 355       | 335       | 325        |             |                         | 490~610              |          |                   | $5 - 16$                     | 15               |
| SM490YB       | 365 | 355       | 335       | 325        |             |                         | 490~610              |          | $\geq 27$         | $16 - 50$                    | 19               |
|               |     |           |           |            |             |                         |                      |          |                   | >40                          | 21               |
| <b>SM520B</b> | 365 | 355       | 335       | 325        |             |                         | $520 - 640$          |          | $\geq 27$         | $\leq$ 5                     | 19               |
|               |     |           |           |            |             |                         |                      |          |                   | $5 - 16$<br>$16 - 50$        | 15<br>19         |
| SM520C        | 365 | 355       | 335       | 325        |             |                         | $520 - 640$          |          | $\geq 47$         | >40                          | 21               |
|               |     |           |           |            |             |                         |                      |          |                   | <16                          | 19               |
| SM570         | 460 | 450       | 430       | 420        |             |                         | 570~720              |          | $\geq 47^{\circ}$ | $>16$                        | 26               |
|               |     |           |           |            |             |                         |                      |          |                   | >20                          | 20               |

图 3⁃1 数字化手册中的网页资源

在内置 Web 浏览器工具条上提供的功能简述如下:

1) 刷新: 刷新当前网页。

2) 放大: 将当前网页放大一级进行显示。 注意, 该项功能需要 IE7 (及以上) 版 本的支持。

3) 缩小: 将当前网页缩小一级进行显示。 注意, 该项功能需要 IE7 (及以上) 版 本的支持。

4) 缩放比例: 直接选择当前网页的显示比例。

5) 页面查询: 在此文本框中输入查询文字。

6) 查询: 在当前网页中搜索查询文字并定位到第一个。

7) 查询下一个: 在当前网页中搜索查询文字并定位到下一个。

#### 2. 数据表资源的使用

在图 3-2 所示的数字化手册中的"数据表"资源中, 用户可查看到数据表的数据内 容、 备注以及附图。

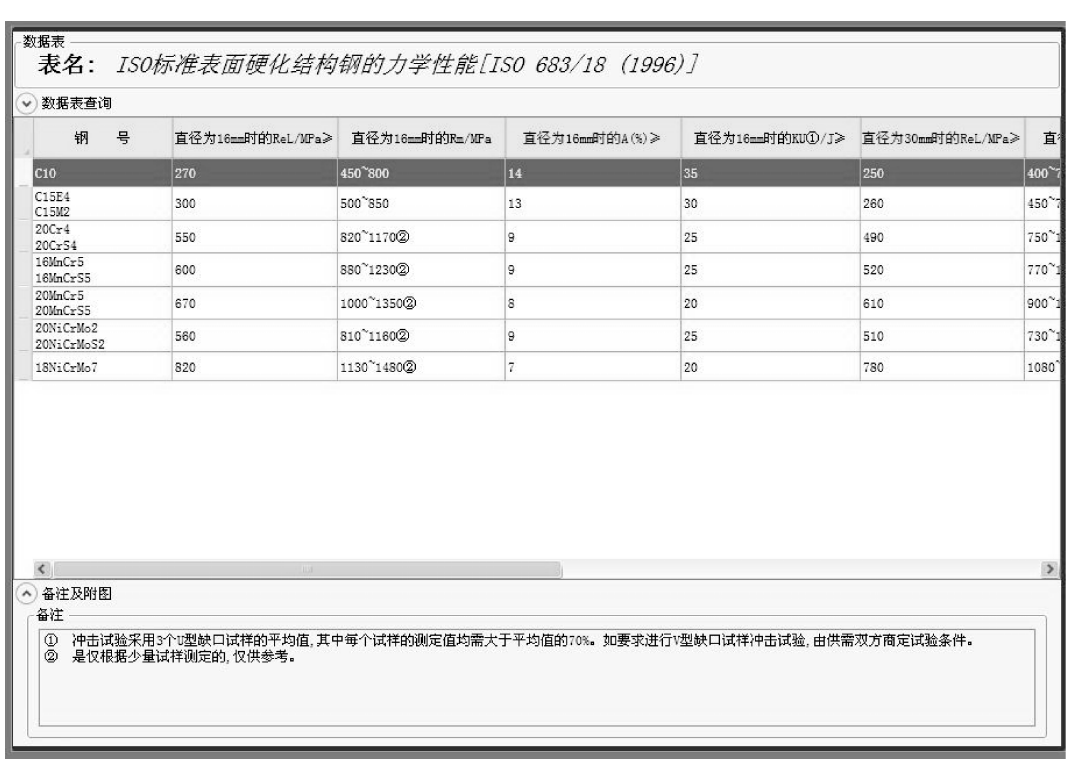

图 3-2 数字化手册中的"数据表"资源

用户通过单击 "备注及附图" 即可打开或关闭备注或附图中的信息内容。

## 3. 2 内容查询

数字化手册的一个重要功能, 就是帮助用户快速、 准确地查询到所需的资料和数 据。 内容查询的方式主要有目录查询、 索引查询、 搜索查询和数据表查询。

#### 1. 目录查询

目录查询是指按照数字化手册目录树, 以多层级树形展开、 折叠方式对手册内容进 行查询。"目录"查询如图 3-3 所示。

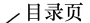

| 第1章 中国结构用钢                                                                                              | v 数据表查询                    |                                                                                                    |             |                      |                      |             |
|----------------------------------------------------------------------------------------------------|----------------------------|----------------------------------------------------------------------------------------------------|-------------|----------------------|----------------------|-------------|
| 第2章 法国结构用钢<br>第3章 德国结构用钢                                                                                | 钢<br>号                     | 渗碳温度①/°C                                                                                             | 直接简单的硬化温度2  | 心部硬化温度/°C<br>二次硬化处理② | 表面硬化温度/°C<br>二次硬化处理2 | 回火温度(3)/°C  |
| ▲ 1 第4章 国际标准化组织(ISO)结构用钢                                                                                | CF10                       | 880-980                                                                                              | 830-870     | 880-920              | $780 - 820$          | $150 - 200$ |
| ▲ 24.1 通用结构用钢<br>◎ 4.1.1 普通结构用钢材                                                                        | <b>CE15E4</b>              | $880 - 980$                                                                                          | $830 - 870$ | $880 - 920$          | $780 - 820$          | $150 - 200$ |
| ● 4.1.2 低合金高强度钢和耐候钢                                                                                     | CE16E4                     | 880~980                                                                                              | 830~870     | $880 - 920$          | $780 - 820$          | $150 - 200$ |
| ▶ 第4.1.3 表面硬化结构钢(含渗氮结构钢)                                                                                | <b>CE20E4</b>              | $880 - 980$                                                                                          | $830 - 870$ | $880 - 920$          | $780 - 820$          | $150 - 200$ |
| 第4.1.4 调质结构钢                                                                                            | 20Cr4F                     | 880~980                                                                                              | $820 - 860$ | $860 - 900$          | $780 - 820$          | $150 - 200$ |
| ● 4.1.5 易切削结构钢                                                                                          | 16MnCr5E                   | $880 - 980$                                                                                          | $820 - 860$ | 860~900              | $780 - 820$          | $150 - 200$ |
| ▲ 104.1.6 冷微和冷挤压用钢<br>■表4-27a ISO标准非热处理型冷镦和冷                                                            | 18CrMo4E                   | $880 - 980$                                                                                          | $820 - 860$ | $860 - 960$          | $780 - 820$          | $150 - 200$ |
| ■表4-27b ISO标准表面硬化型冷镦和X                                                                                  | 20NiCrMo2E                 | 880~980                                                                                              | $820 - 860$ | $860 - 900$          | $780 - 820$          | $150 - 200$ |
| ■表4-28 ISO标准非热处理型冷镦和冷!<br>表4-29 ISO标准表面硬化型冷镦和冷<br>■表4-30 ISO标准表面硬化型冷镦和冷!<br>■表4-31 ISO标准调质型与硼处理冷镦       | $\epsilon$<br>^ 备注及附图      |                                                                                                    |             | m.                   |                      |             |
| ■表4-32 ISO株准调质型与硼处理冷镦利                                                                                  | 备注                         |                                                                                                    |             |                      |                      |             |
| 第4.1.7 弹簧钢和轴承钢<br>● 4.2 专业用钢和精品钢材<br>第5章 日本结构用钢<br>6章 韩国结构用钢<br>ANDREACHER DRAFT<br>dute or sales<br>Ш. | 和炉子质量确定。<br>3 回火时间一般 ≥ 1h。 | ① 渗碳温度应根据钢的化学成分、产品批量和冷却介质确定,表中所列温度仅供参考。<br>② 对于直接硬化和易变形的钢,宜选择心部硬化温度和表面硬化温度之间的温度进行淬火。淬火介质应根据产品形状、冷却条件 |             |                      |                      |             |

图 3⁃3 "目录" 查询

1) 启动目录查询: 单击导航区的"目录"页标、, 在导航区中显示手册目录树。

2) 展开/ 折叠: 可以通过双击的方法展开或折叠目录树中的任何一个文件夹; 也 可单击展开图标展开一个文件夹, 单击折叠图标折叠一个文件夹 (在 Windows7 系统 下, 展开图标为 , 折叠图标为 , 在 WindowsXP 系统下, 展开图标为 F, 折叠图标 为一)。此外, 用户也可在选中一个文件夹节点后, 单击鼠标右键, 在随即弹出的快捷 菜单中选择 "展开所有" 或 "折叠所有", 来展开或折叠所有的节点。

3) 显示内容: 单击目录树区中任意一个资源节点, 浏览器将自动在信息区显示该 资源节点指向的信息内容。

#### 2. 索引查询

索引查询是指按照手册资源中文拼音或表号排序的方式对手册内容进行查询, "索 引"查询如图 3-4 所示。

1) 启动索引查询: 单击导航区的"索引"页标 。在导航区中显示手册所有的索 引条目。

2) 索引筛选: 在查询文本框中输入需要查询的关键字, 浏览器自动根据输入的文 字, 快速对索引条目进行全文匹配动态筛选, 只有包含输入文字的索引条目才会出现在 列表框中。

3) 显示内容: 单击索引条目区中任意一个条目, 浏览器将自动在信息区显示该条 目指向的信息内容。

查询文本框

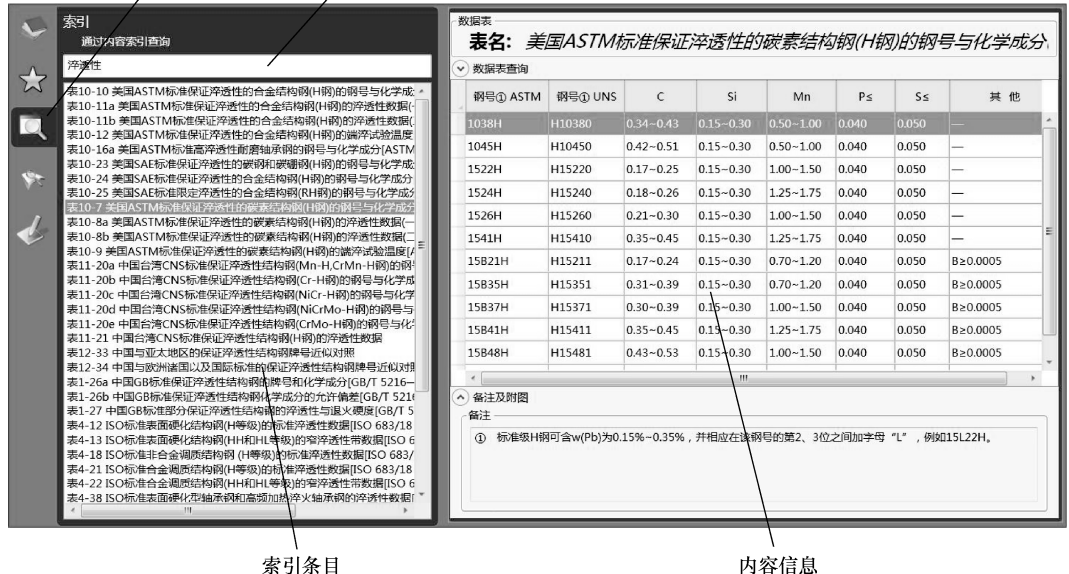

索引条目

图 3⁃4 "索引" 查询

#### 3. 搜索查询

/ 索引页

搜索查询是指在手册条目标题、 用户注释以及数据表内容中对用户输入的关键字进 行模糊匹配杳询, 帮助用户快速杳找到感兴趣的内容。"搜索" 杳询如图 3-5 所示。

1) 启动搜索杳询: 单击导航区的"搜索"页标<>>, 在导航区显示搜索查询文本框。

2) 输入关键字: 在查询文本框中输入需要查询的关键字。 浏览器根据用户选择的查 询范围在手册条目标题、 注释以及数据表内容中对用户输入的关键字进行模糊匹配查询。

3) 选择查询范围: 浏览器默认只在手册条目标题中查询关键字, 用户如果需要同 时在注释或数据表内容中查询关键字, 请选中 "搜索注释" 或 "搜索数据表" 复选框。

4) 执行查询: 单击搜索查询的 "搜索" 按钮, 执行查询。 浏览器将根据用户选择 的查询范围对用户输入的关键字进行模糊匹配查询, 并将符合查询条件的手册条目显示 在查询结果列表中。

5) 显示内容: 单击查询结果列表中任意一个条目, 浏览器将自动在信息区显示该 条目指向的信息内容。

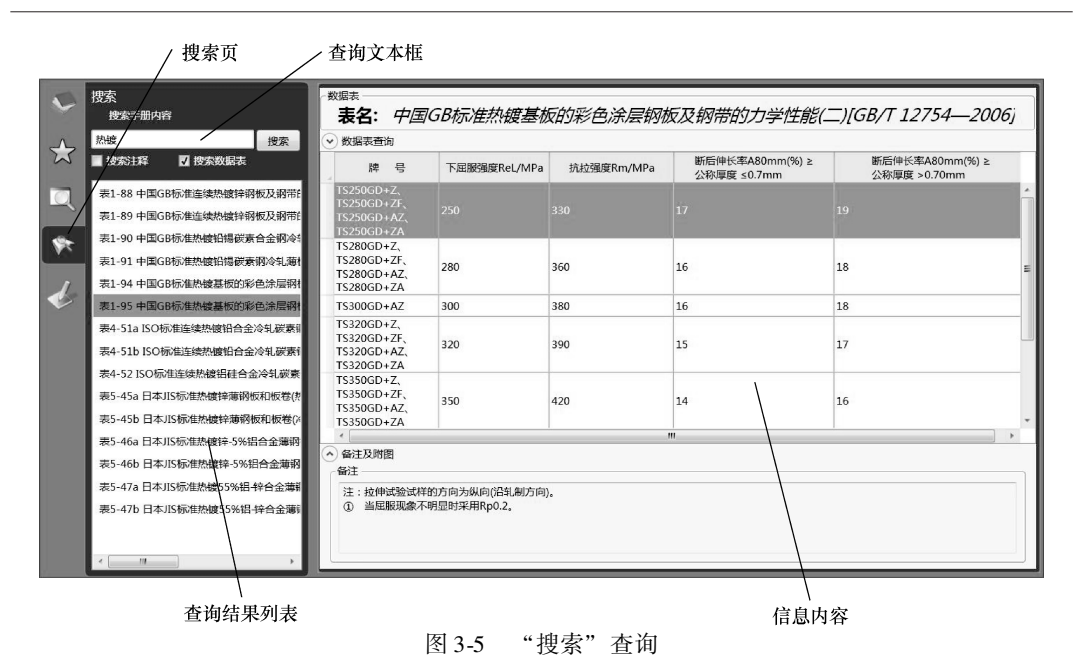

#### 4. 数据表查询

数据表查询是指在一个已经打开的数据表中对数据表内容进行更精确的查询。 "数 据表"查询如图 3-6 所示。

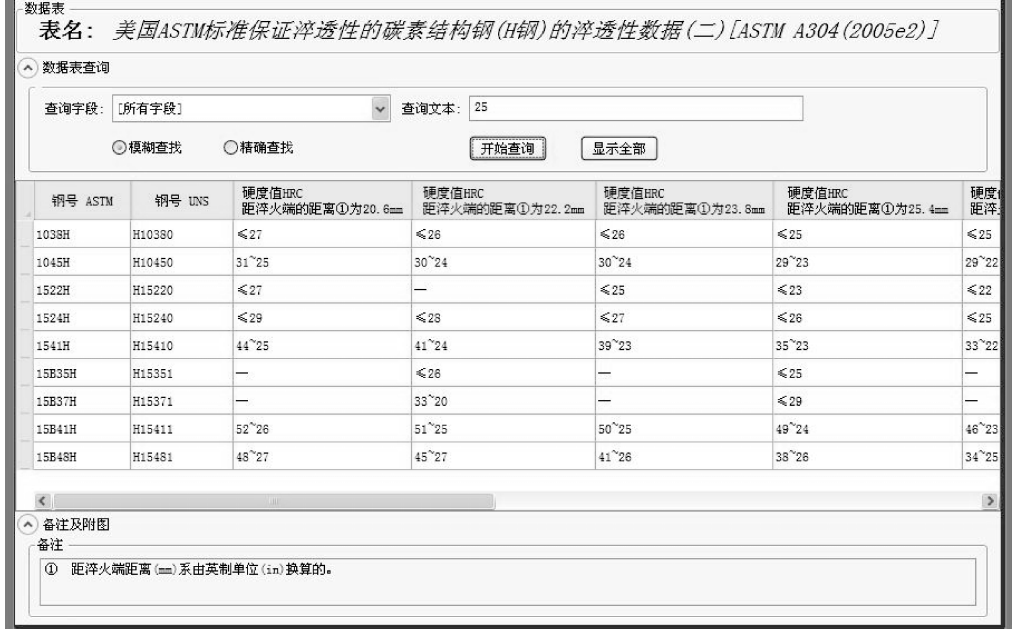

1) 打开数据表: 采用前面提到的查询方法在信息区打开一个数据表, 单击数据表 中的 "数据表查询" 折叠按钮, 打开数据表查询。

2) 选择查询字段: 在 "查询字段" 列表框中选择要查询的字段。 浏览器自动列出 该数据表中所有的字段, 用户既可选择在某一个字段中查询, 也可选择 " [所有字段]" 在数据表所有字段中查询输入的关键字。

3) 输入关键字: 在 "查询文本" 框中输入要查询的关键字。 浏览器根据用户输入 的关键字在数据表中进行精确或模糊匹配查询。

4) 选择查询方式: 在 "数据表" 查询中选择 "模糊查找" (默认) 或 "精确查找" 方式。 模糊查找是指只要数据表字段内容在任意位置包含有输入关键字的都认为是符合查 询条件, 精确查找是指只有数据表字段内容完全匹配输入关键字才被认为符合查询条件。

5) 执行查询: 单击 "数据表" 查询上的 "开始查询" 按钮, 执行查询。 浏览器自 动将符合查询条件的数据行显示在下方的列表区中。 如果没有查询到任何符合查询条件 的数据行, 浏览器只清空列表区而不显示提示对话框。

6) 单行数据查看和导出: 对任何出现在列表区中的数据行, 用户均可双击鼠标左 键弹出该行的数据查看对话框, 完整查看该数据行内容, 并可将该行数据以文本文件方 式导出, 如图 3-7 所示。

| A 数据表查询                  |                         |                                        | 数据表单行数据查看                                   | 図              |        |                           |                |
|--------------------------|-------------------------|----------------------------------------|---------------------------------------------|----------------|--------|---------------------------|----------------|
|                          |                         |                                        | 列名                                          | 列值             |        |                           |                |
| 查询字段:                    | [所有字段]                  |                                        | 钢号 ASTM<br>1045H                            |                |        |                           |                |
|                          | ○模糊查找                   | ○精确查                                   | 钢号 UNS                                      | H10450         |        |                           |                |
|                          |                         |                                        | 硬度值HRC<br>距淬火端的距离①为20.6mm                   | $31 \times 25$ |        |                           |                |
| 钢号 ASTM                  | 钢号 UNS                  | 硬度值<br>距淬火                             | 硬度值HRC<br>距淬火端的距离①为22.2mm                   | $30 - 24$      | 23.8mm | 硬度值HRC<br>距淬火端的距离①为25.4mm | 硬度1<br>距淬:     |
| 1038H                    | H10380                  | $\leqslant$ 27                         | 硬度值HRC                                      | $30 - 24$      |        | $\leqslant$ 25            | $\leq 25$      |
| 1045H                    | H10450                  | $31^{\sim}25$                          | 距淬火端的距离①为23.8mm<br>硬度值HRC                   | $29 - 23$      |        | 29 23                     | $29^{\sim}22$  |
| 1522H                    | H15220                  | $\leq 27$                              | 距淬火端的距离①为25.4mm                             |                |        | $\leq 23$                 | $\leq 22$      |
| 1524H                    | H15240                  | $\leq 29$                              | 硬度值HRC<br>距淬火端的距离①为28.6mm                   | $29 - 22$      |        | ≤26                       | $\leq 25$      |
| 44 25<br>H15410<br>1541H |                         |                                        | 硬度值HRC<br>$28 \times 21$<br>距淬火端的距离①为31.7mm |                |        | 35 23                     | $33^{\circ}22$ |
| 15B35H                   | H15351                  | 硬度值HRC<br>$27 - 20$<br>距淬火端的距离①为34.9mm |                                             |                |        | $\leq 25$                 |                |
| 15B37H                   | H15371                  |                                        | 硬度值HRC                                      | < 26           |        | $\leq 29$                 |                |
| 15B41H                   | $52^{\sim}26$<br>H15411 |                                        | 距淬火端的距离①为38.1mm<br>硬度值HRC                   |                |        | $49^{\circ}24$            | $46^{\circ}23$ |
| 15B48H                   | H15481                  | $48^{\circ}27$                         | 距淬火端的距离①为41.3mm                             | $\leq$ 25      |        | 38 26                     | $34^{\sim}25$  |
|                          |                         |                                        | 硬度值HRC<br>距淬火端的距离①为44.4mm                   | $23$           |        |                           |                |
| $\prec$                  |                         |                                        | 硬度值HRC<br>距淬火端的距离①为47.6mm                   |                |        |                           | $\rightarrow$  |
| 备注及附图<br>备注              |                         |                                        | 硬度值HRC<br>距淬火端的距离①为50.8mm                   |                |        |                           |                |
| Ф                        | 距淬火端距离 (==)系由英制单位 (in   |                                        | 下一个<br>上一个                                  | 关闭<br>保存       |        |                           |                |

图 3⁃7 "数据表单行数据查看" 对话框

7) 显示全部: 查询结束后, 用户可单击 "数据表" 查询的 "显示全部" 按钮, 重 新在列表区中显示该数据表所有的数据。

## 第 4 章 资源自定义

数字化手册为用户提供了资源自定义功能。 手册用户可利用该项功能创建和使用数 据表、 公式和曲线三种手册资源, 从而建立起客户化的手册资源库, 满足用户对数字化 手册扩展性的需求。 在此仅介绍有关数据表资源的创建方法。

## 4. 1 资源自定义管理

#### 1. 打开资源自定义管理

用户单击工具栏上的自定义按钮 或直接单击导 航区的自定义页标 。即可在导航区打开"自定义" 对话框 (见图 4-1), 开始资源自定义操作或查看自定 义的资源内容。

在 "自定义" 对话框中, 浏览器以树形结构对自 定义的资源库进行内容组织。 顶级三个节点分别代表 数据表、 公式和曲线三种自定义资源类型, 用户可在 这些顶级节点下分别创建、 维护以及查看相应的资源。

#### 2. 资源自定义创建和维护

在 "自定义" 对话框中, 用户选中一 个节点后, 单击鼠标右键, 利用快捷菜单 即可进行资源 自 定 义 的 创 建 和 维 护 操 作 (见图 4⁃2)。

1) 新建数据表: 在当前位置创建一个 数据表 (或公式、 或曲线) 资源节点。

2) 新建文件夹: 在当前位置创建一个 文件夹节点。

3) 展开所有: 展开所有自定义目录树 节点。

4) 折叠所有: 折叠所有自定义目录树 节点。

5) 删除选择项: 删除当前选择节点及

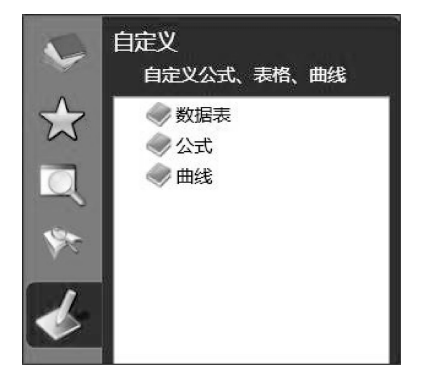

图 4-1 "自定义"对话框

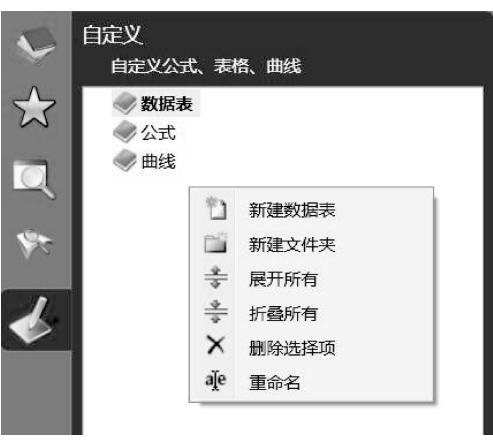

#### 图 4-2 "数据表"的快捷菜单

该节点下所有的子节点项。

6) 重命名: 重新命名当前选择的节点标题。

## 4. 2 数据表资源自定义

数据表资源的自定义通常采用两种方法: 一种是手工设计开发, 通过分别定义数据 表结构和输入数据的方式来创建数据表; 另一种是通过导入一个符合格式要求的 Excel 文件创建数据表。

#### 1. 手工设计开发

(1) 新增数据表资源 在 "数据表" 的快捷菜单 (见图 4⁃2) 中, 单击 "新建数 据表",浏览器自动弹出"自定义数据表属性" 对话框 (见图 4-3),用户可在该对话框 中修改数据表名称。

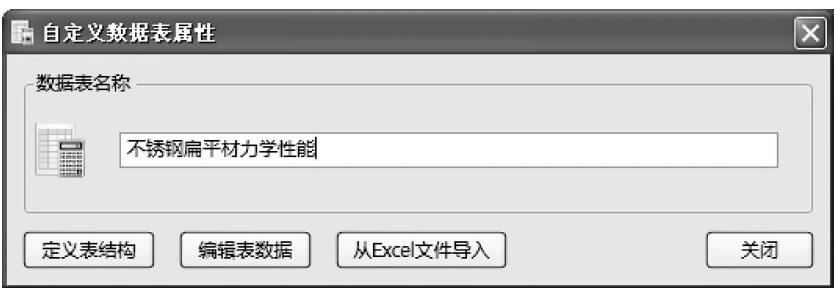

图 4-3 "自定义数据表属性"对话框

(2) 定义数据表结构 单击 "自定义数据表属性" 对话框下方的 "定义表结构" 按钮, 弹出 "数据表定义" 对话框的 "数据表列定义" 选项卡 (见图 4⁃4)。

在该选项卡中, 用户可通过单击对话框右侧的 "添加" "删除" "修改" "上移" "下移" 按钮来完成数据列的添加、 删除、 修改以及上下位置移动。 不过, 一旦数据表 中已经输入了数据, 则只能对数据列的显示名称和显示宽度进行修改, 不能再增加、 删 除和上下移动数据列。

数据表结构定义完成后, 单击 "保存" 按钮进行保存。

(3) 编辑数据表数据 当完成定义数据表结构后, 单击 "自定义数据表属性" 对 话框下方的 "编辑表数据" 按钮, 弹出如图 4⁃5 所示的 "数据表编辑" 窗口。

在 "数据表编辑" 窗口中, 用户可通过 "追加新行" "插入新行" "删除当前行" "上移当前行" "下移当前行" 等按钮, 对数据表中的行数据进行新增、 删除、 上下移 动等操作, 并可输入数据表备注, 添加、删除数据表附图等。

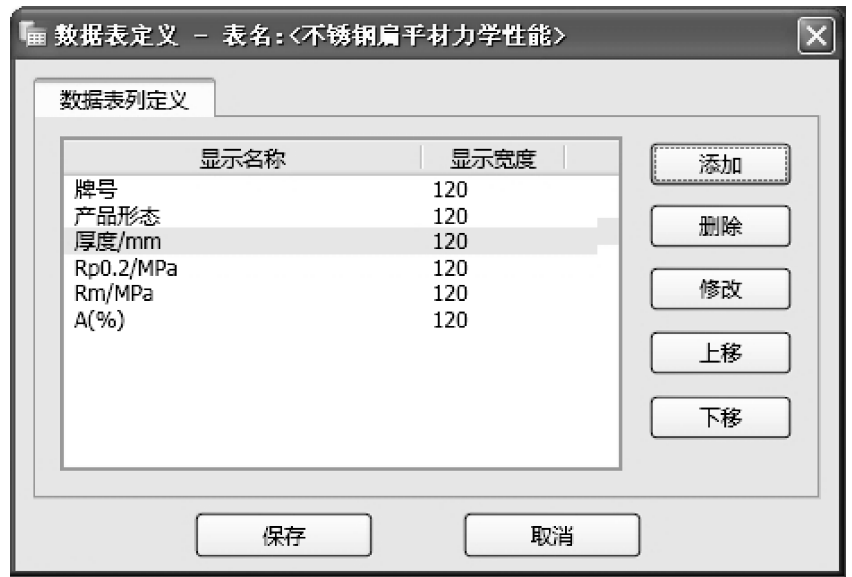

图 4-4 "数据表定义"对话框的"数据表列定义"选项卡

|               | ■ 数据表编辑 - 表名:<不锈钢扁平材力学性能>                                                           |       |           |         |          |    | $\Box$ e $\parallel$ x $\parallel$ |              |
|---------------|-------------------------------------------------------------------------------------|-------|-----------|---------|----------|----|------------------------------------|--------------|
|               | 追加新行     插入新行   約 删除当前行   6  上移当前行   6  下移当前行   6   保存   6   退出  1                  |       |           |         |          |    |                                    |              |
| 牌号            | 产品形态                                                                                | 厚度/mm | Rp0.2/MPa | Rm/MPa  | $A(\% )$ |    |                                    |              |
| X12Cr13       | C                                                                                   | 8     | 220       | 520~720 | 45       |    |                                    | Ą            |
| X12Cr13       | l c                                                                                 | 8     | 175       | 480~680 | 45       |    |                                    |              |
| X12Cr13       | H                                                                                   | 13.5  | 200       | 520~720 | 45       |    |                                    |              |
| X12Cr13       | P                                                                                   | 75    | 200       | 500~700 | 45       |    |                                    |              |
| X2CrNiN18-9   | c                                                                                   | 8     | 290       | 550~750 | 40       |    |                                    |              |
| X2CrNiN18-9   | H                                                                                   | 13.5  | 270       | 550~750 | 40       |    |                                    |              |
| X2CrNiN18-9   | P                                                                                   | 75    | 270       | 530~730 | 40       |    |                                    |              |
|               |                                                                                     |       |           |         |          |    |                                    |              |
|               |                                                                                     |       |           |         |          |    |                                    |              |
|               |                                                                                     |       |           |         |          |    |                                    |              |
|               |                                                                                     |       |           |         |          |    |                                    |              |
|               |                                                                                     |       |           |         |          |    |                                    |              |
|               |                                                                                     |       |           |         |          |    |                                    |              |
|               |                                                                                     |       |           |         |          |    |                                    |              |
| $\frac{1}{2}$ |                                                                                     |       |           |         |          |    |                                    | $\checkmark$ |
| △ 备注及附图<br>备注 |                                                                                     |       |           |         |          | 例图 |                                    |              |
|               | 注:1.产品形态代号:C-冷轧带;H-热轧带;P-热轧板。<br>2.此表数值为奥氏体型不锈钢扁平材的力学性能。<br>3.标准为ISO 16143-1(2004)。 |       |           |         |          |    | X 删除图片<br>2. 加载图片                  |              |

图 4-5 "数据表编辑"窗口

在该窗口中, 用户也可将鼠标放置在列分隔线附近, 左右拖动数据列分隔线来直接 改变数据列的显示宽度。 单击 "保存" 按钮进行保存后, 数据录入窗口中的列显示宽 度将会自动应用到数据表的浏览窗口上。

#### 2. 从 Excel 导入

(1) 启动 Excel 导入功能 有两种方式可启动 Excel 导入功能: 一种方式是在 "自 定义数据表属性" 对话框 (见图 4⁃3) 中, 单击 "从 Excel 文件导入" 来启动 Excel 导 入功能; 另一种方式是直接在 "自定义" 对话框中, 选择 "数据表" 顶级节点下任意 一个已定义的数据表资源节点, 单击鼠标右键, 在快捷菜单中单击 "导入 Excel" (见 图 4⁃6), 启动 Excel 导入功能。

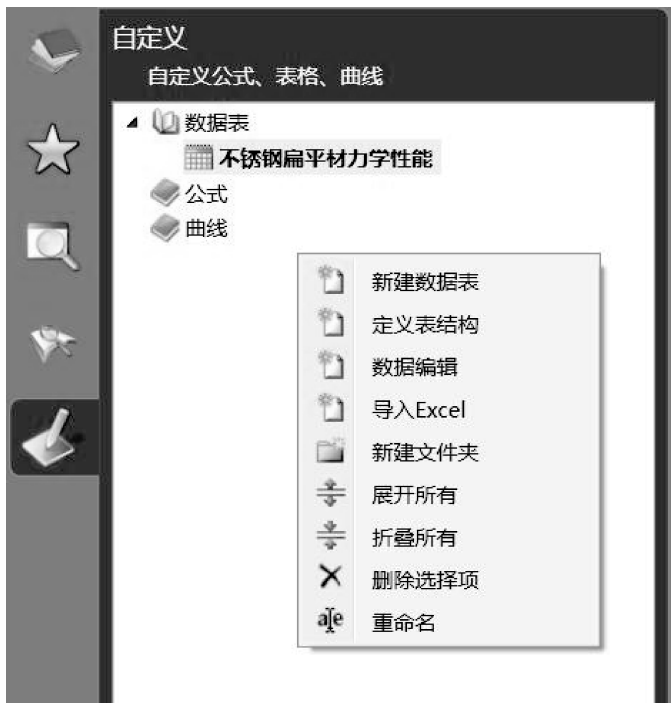

图 4-6 已定义数据表的快捷菜单

如果当前数据表资源已定义了结构或数据, 则系统会自动提示是否覆盖已有的结构 和数据。

(2) 对 Excel 文件的格式要求 如图 4⁃7 所示, 在 Excel 中的数据必须采用二维数 据表的格式, 并放置在第一个数据页 (sheet1) 中, 二维表的第一行是数据列标题, 其 他非空行是行数据。 如果最后行是数据表的备注内容, 则需要在行开头加上 " < R > " 以进行标识。

|                | ウェア・立尊日 居 啓 ?                                                                                                    |               |                             |                                                                                       |    |    |                                   |   |                                                                             |                                                                                                    |  |       |
|----------------|----------------------------------------------------------------------------------------------------|---------------|-----------------------------|---------------------------------------------------------------------------------------|----|----|-----------------------------------|---|-----------------------------------------------------------------------------|----------------------------------------------------------------------------------------------------|--|-------|
|                | $\mathbf{v}$ (n<br>$\langle R \rangle$ (I)<br>$f_x$<br>A12                                                                               |               |                             | 括号内为引进的ISO 4957的原钢号。                                                                  |    |    |                                   |   |                                                                             |                                                                                                    |  | $\xi$ |
|                | A                                                                                                    | в             | C                           | D                                                                                     | Ε  | F  | G                                 | Η |                                                                             |                                                                                                    |  | K     |
|                | 钢<br>号①                                                                                                    | C             | Si                          | Mn                                                                                    | P< | S< | Cr                                | W | V③                                                                          | 其<br>他②                                                                                                    |  |       |
| $\overline{2}$ | SKD <sub>4</sub>                                                                                                    | $0.25 - 0.35$ | < 0.40                      | < 0.60                                                                                |    |    |                                   |   | $[0.030 \quad 0.020 \quad 2.00 - 3.00 \quad 5.00 - 6.00 \quad 0.30 - 0.50]$ |                                                                                                    |  |       |
| 3              | SKD 5(X30WCrV9-3)                                                                                                    |               |                             | $0.25 - 0.35$ 0.10 - 0.40 0.15 - 0.45 0.030 0.020 2.50 - 3.20 8.50 - 9.50 0.30 - 0.50 |    |    |                                   |   |                                                                             |                                                                                                    |  |       |
| $\overline{4}$ | SKD 6                                                                                                    |               | $0.32 - 0.42$ $0.80 - 1.20$ | < 0.50                                                                                |    |    | $[0.030 \ 0.020 \ 4.50 - 5.50]$ - |   |                                                                             | $0.30 - 0.50$ Mo $1.00 - 1.50$                                                                                       |  |       |
| 5              | SKD 61(X40CrMoV5-1)                                                                                                    |               |                             | $0.35 - 0.42$ $0.80 - 1.20$ $0.25 - 0.50$ $0.030$ $0.020$ $4.80 - 5.50$ -             |    |    |                                   |   |                                                                             | $0.80 - 1.15$ Mo $1.00 - 1.50$                                                                                       |  |       |
| ĥ              | SKD 62(X35CrWMoV5)                                                                                                    |               |                             |                                                                                       |    |    |                                   |   |                                                                             | $0.32 - 0.40$ $0.80 - 1.20$ $0.20 - 0.50$ $0.030$ $0.020$ $4.75 - 5.50$ $1.00 - 1.60$ $0.20 - 0.50$ Mo $1.00 - 1.60$ |  |       |
| 7              | SKD 7(32 CrMoV3-3)                                                                                                    |               |                             | $0.28 - 0.35$ 0.10 - 0.40 0.15 - 0.45 0.030 0.020 2.70 - 3.20                         |    |    |                                   |   |                                                                             | $0.40 - 0.70$ Mo 2.50~3.00                                                                                           |  |       |
|                | SKD 8(X38CrCoWV4-4-4)                                                                                                    |               |                             | $0.35 - 0.45$ 0.15 - 0.50 0.20 - 0.50 0.030 0.020 4.00 - 4.70 3.80 - 4.50 1.70 - 2.10 |    |    |                                   |   |                                                                             | Mo 0.30~0.50                                                                                                    |  |       |
| 8              |                                                                                                    |               |                             |                                                                                       |    |    |                                   |   |                                                                             | Co 4.00~4.50                                                                                                    |  |       |
|                | SKT <sub>3</sub>                                                                                                    | $0.50 - 0.60$ | $\leq 0.35$                 | ≤0.60                                                                                 |    |    | $0.030$ $0.020$ $0.90 - 1.20$ -   |   | (50.20)                                                                     | Ni 0.25~0.60                                                                                                    |  |       |
| 9              |                                                                                                    |               |                             |                                                                                       |    |    |                                   |   |                                                                             | Mo 0.30~0.50                                                                                                    |  |       |
|                | SKT 4(55NiCrMoV7)                                                                                                    |               |                             | $0.50 - 0.60$ $0.10 - 0.40$ $0.60 - 0.90$ $0.030$ $0.020$ $0.80 - 1.20$ $-$           |    |    |                                   |   | $0.05 - 0.15$                                                               | Ni 1.50~1.80                                                                                                    |  |       |
| 10             |                                                                                                    |               |                             |                                                                                       |    |    |                                   |   |                                                                             | Mo 0.35~0.55                                                                                                    |  |       |
|                | SKT 6(45NiCrMo16)                                                                                                    |               |                             | $0.40 - 0.50$ $0.10 - 0.40$ $0.20 - 0.50$ $0.030$ $0.020$ 1.20 $-1.50$ $-$            |    |    |                                   |   |                                                                             | Ni 3.80~4.30                                                                                                    |  |       |
| 11             |                                                                                                    |               |                             |                                                                                       |    |    |                                   |   |                                                                             | Mo 0.15~0.35                                                                                                    |  |       |
| 12             | <r>① 括号内为引进的ISO 4957<br/>的原钢号。<br/>② 各钢号的残余元素含量(质量<br/>分数):Ni≤0.25%(SKS 5和SKS 51<br/>除外).Cu≤0.25‰<br/> ③ 根据需要而加入的V含量用带 <br/>括号的数值表示。</r> |               |                             |                                                                                       |    |    |                                   |   |                                                                             |                                                                                                    |  |       |
|                | H ( ▶ M Sheet1 Sheet2 Sheet3 2                                                                                                    |               |                             |                                                                                       |    |    | 11 <b>4</b>                       |   |                                                                             | <b>HEL</b>                                                                                                    |  |       |

图 4-7 Excel 文件格式

#### 3. 数据表资源修改

(1) 数据表结构修改 在自定义资源目录树选中一个要修改的数据表资源节点, 单击鼠标右键, 在快捷菜单中单击 " 定义表结构" 启动修改数据表结构功能 ( 见 图 4⁃6)。 其中, 如果该数据表已输入了数据, 则只允许用户修改数据列的显示名称和 显示宽度。

(2) 数据表内容修改 在自定义资源目录树选中一个要修改的数据表资源节点, 单击鼠标右键, 在快捷菜单中单击"数据编辑"启动修改数据表内容功能 (见图 4-6)。

## 用户意见反馈卡

尊敬的用户:

非常感谢您购买 《世界钢号数字化手册———机械和工程结构用钢》, 该数字化手册 是机电工程数字化手册系列出版物之一, 请妥善保管好每本数字化手册的授权文件。

由于数字化手册的出版尚处在起步阶段, 有很多问题亟待解决, 希望您在使用本数 字化手册后多提宝贵意见, 协助我们不断完善该产品。 随着标准的改变, 我们也会尽快 进行更新升级。

感谢您对我们的支持和厚爱。 当您购买该产品并成功注册后, 您就会享受正版用户 所拥有的技术支持和升级服务。

衷心感谢!

机械工业出版社机械分社

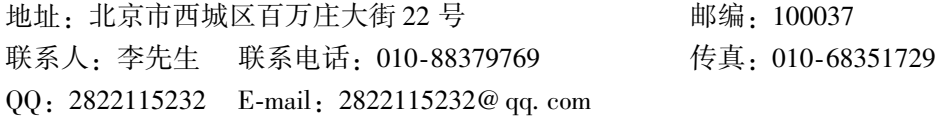

您的建议与评价:

您是从事哪方面工作的, 希望提供哪方面的数字化产品来提高工作效率?

您希望该数字化手册的哪项功能得到升级或者需要增加什么功能?

## 世界钢号数字化手册

通用钢铁材料 机械和工程结构用钢 不锈钢耐热钢和特殊合金 铸钢和铸铁 钢铁焊接材料

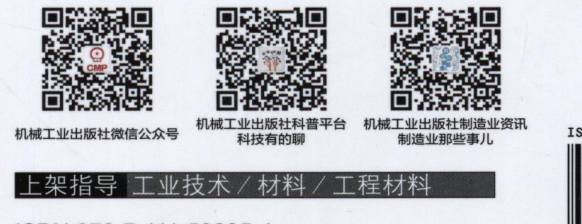

#### 地址: 北京市百万庄大街22号 邮政编码: 100037 电话服务

服务咨询热线: 010-88361066 读者购书热线: 010-68326294 010-88379203 网络服务

机工官网: www.cmpbook.com 机工官博: weibo.com/cmp1952 金书网: www.golden-book.com 教育服务网: www.cmpedu.com 封面无防伪标均为盗版

ISBN 978-7-111-53235-4 ISBN 978-7-89405-991-8(光盘)

策划编辑◎张秀恩 / 封面设计◎马精明

ISBN 978-7-111-53235-4 ol 5323 定价: 349.00元 (含1CD)